# A GUIDED TOUR **IOF** PERSONAL COMPUTING

# By the Sorcerer of

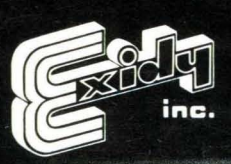

SORCERER COMPUTER

AVAVAVAVAV

# **A GUIDED TOUR OF PERSONAL COMPUTING**

*By The Sorcerer of Exidy* 

#### COPYRIGHT 1978,1979 by EXIDY INCORPORATED ALL RIGHTS RESERVED 390 Java Drive Sunnyvale, California 94086

#### **SECOND EDITION FEBRUARY 1979**

All rights reserved. No part of this publication may be reproduced, stored in a retrieval system (e.g., in memory, disk, or core) or be transmitted by any means, electronic, mechanical, photocopy, recording, or otherwise, without prior written permission from the publisher.

PRINTED IN U.s.A.

### **TRAVEL ITINERARY**

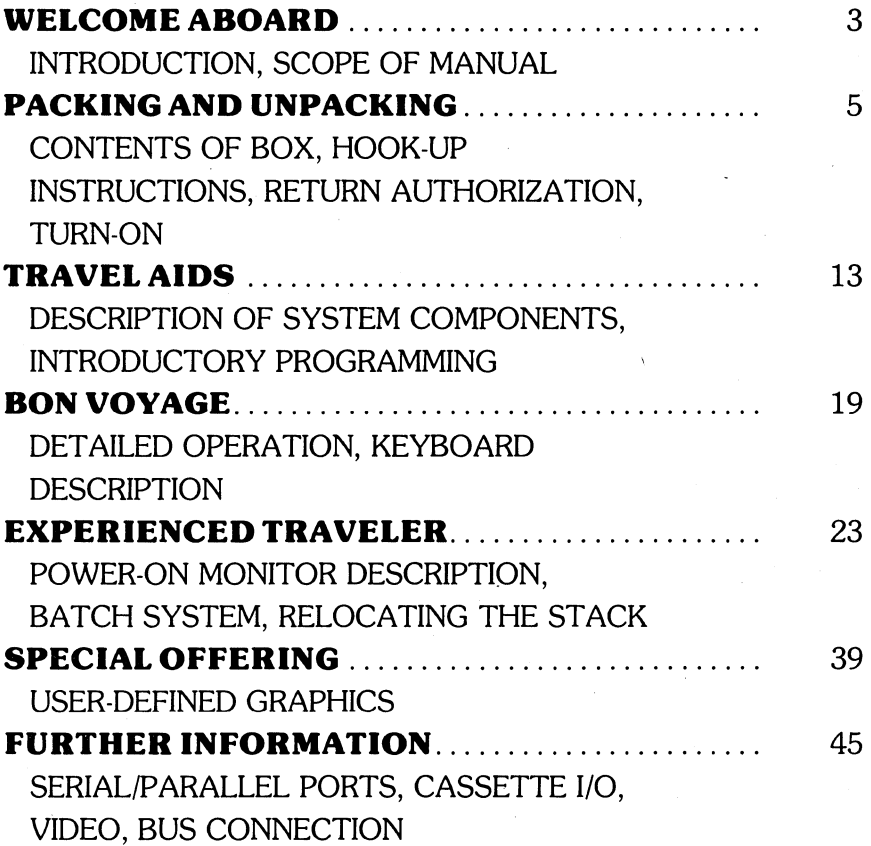

### **APPENDIXES**

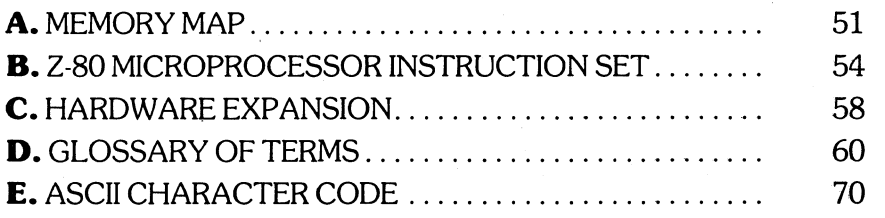

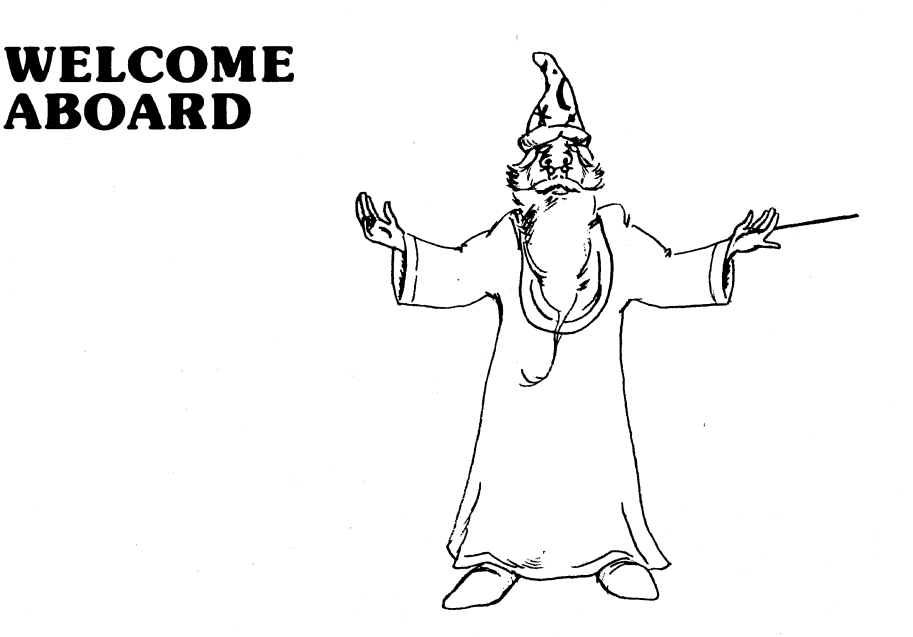

This book is an all inclusive tour of the wonderful world of personal computing, with your very own Sorcerer as a tour guide. Here's a quick idea of where we are going, how we plan to get there, and some of the more interesting sights along the way.

**PACKING AND TRAVEL AIDS** start you out on the right foot as a first time traveler. You will discover how to handle your Sorcerer and should problems occur, what to do about them. We will explore the concept of a computer system and what is involved in putting one together. Finally you will want to talk to your Sorcerer, so we will explain how that is done.

**BON VOYAGE AND INDIVIDUAL TOURING** are for everyone. You will discover that your conversation with Sorcerer will be conducted by typing and reading messages displayed on a television-like screen. A detailed trip through the keybord will make you aware of the power and flexibility of your Sorcerer. Individual tour packages are introduced as useful extensions of your Sorcerer's capability.

**THE EXPERIENCED TRAVELER** will not want to miss Scheduled Program, Special Offering and Further Information. We will explain the language of Sorcerer's Power-On Monitor, and teach you how to create your very own symbols or character set to be displayed on the screen. You will find the hidden capability of a communications interface and printer connection for that information you need written down. A detailed description of the essential add-on components (video monitor and cassette tape drive) gives you a complete understanding of their capability and use.

**THE APPENDIX** has a wealth of information for those who like detail. A memory map of program locations shows which memory spaces are available for your use, and which ones the Sorcerer has reserved for itself. The Z80 microprocessor instructions are listed by both mnemonic and op-code. For those who want to explore far away places a list of hardware options if provided, and there is a glossary of buzz words.

As you read this manual you will discover that learning can be fun. The Sorcerer will introduce you to general purpose digital computing and provide an instant response as you experiment with its operation and programming. There's no waiting and wondering if you performed an operation correctly, Sorcerer will let you know who's in command. Let's get started!

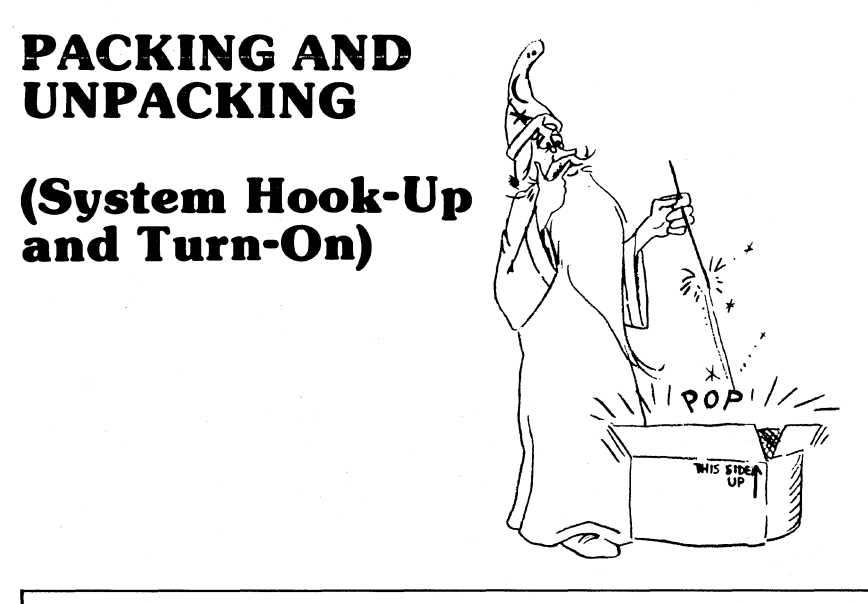

*Please check the package for damage. If there is any, report this IMMEDIA TEL* Y to *the shipping agent. Examine your Sorcerer carefully for concealed damage and report this IMMEDIA TEL* Y to an *authorized Exidy dealer,* or to *Exidy Customer Service.* 

#### *CUSTOMER SERVICE INFORMA TION*

*All inquiries relating* to *service* or *repair of Exidy computer products should* be *directed* to an *authorized Exidy dealer*  or to *Customer Service, Data Products Division, 390 Java Drive, Sunnyvale, California 94086. You must have* a *return authorization number for all merchandise returned.* 

Carefully unpack the Sorcerer. Remove all packing material. Be sure to locate all cables, documentation, cartridges, etc. Save the shipping carton in case you need to transport the Sorcerer.

**CHECKLIST:** Be sure you have each item.

 $\Box$  Sorcerer Computer, 1 each  $\Box$  Video Display Cable, 1 each

 $\Box$  Cassette Recorder Cable, 2 each

 $\Box$  Guided Tour Manual, 1 each

Place the Sorcerer on a counter, desk or other suitable surface, making sure you don't block air passage to the ventilation holes in the Sorcerer case. Plug Sorcerer into any standard, grounded electrical outlet with 120 volt, 60Hz AC power. (Note: Sorcerer can be factory set for operation of 220 volt, 50Hz AC power.)

#### INSTALLA TION TIPS AND SAFETY POINTS

#### - WHERE TO INSTALL YOUR SORCERER:

*Choose* a *place where sunlight does* not *shine directly* on *the screen.* 

The *set has air vents* at *the* bottom *and* at *the bock* to *prevent overheating.* These *vents should* be *uncovered* at *all times* to *allow for*  proper *ventilation.* 

*Avoid dusty places, and* do not *place* your Sorcerer near *radiators* or *other heat sources. Overheating can lead* to *faulty performance.* 

*Electrical appliances should always* be *kept away from moisture, and*  your Sorcerer *is* no *exception!* 

- DO NOT ALLOW ANYTHING TO BE PUSHED INSIDE THE COM-PUTER THROUGH THE AIR VENTS.
- -NEVER REMOVE THE TOP COVER. REMOVAL OF THE COVER PROVIDES ACCESS TO THE ELECTRICAL COMPONENTS AND UNQUALIFIED PERSONS TOUCHING THESE MAY RECEIVE BURNS AND/OR ELECTRICAL SHOCKS.
- DO NOT SUBJECT YOUR SORCERER TO IMPACT OF ANY KIND.
- -DURING A THUNDERSTORM IT IS ADVISABLE TO UNPLUG YOUR SORCERER FROM THE MAIN ELECTRICAL POWER.
- -IF THE COMPUTER PRODUCES ABNORMAL SOUND OR SMELL DURING ITS OPERATION. TURN THE POWER OFF, UNPLUG THE UNIT AND CONTACT YOUR DEALER.

- DO NOT USE ALCOHOL, BENZENE, THINNER OR CHEMICAL SOLVENT TO CLEAN THE CASE. A SOFT CLOTH DAMPENED WITH WATER IS ALL YOU NEED.

#### **INSERTING A ROM PAC™**

ROM PACs are plug-in program cartridges which resemble 8-track stereo cartridges. They plug directly into the side of Sorcerer. When properly inserted, a ROM PAC automatically becomes part of Sorcerer's memory (see Appendix A). Your Exidy dealer has ROM PACs containing languages and operating systems such as Standard BASIC, a Word Processor, and a Development PACTM (Assembler/ Editor). Insert these cartridges into the side of the Sorcerer (label side up) when the AC power is OFF.

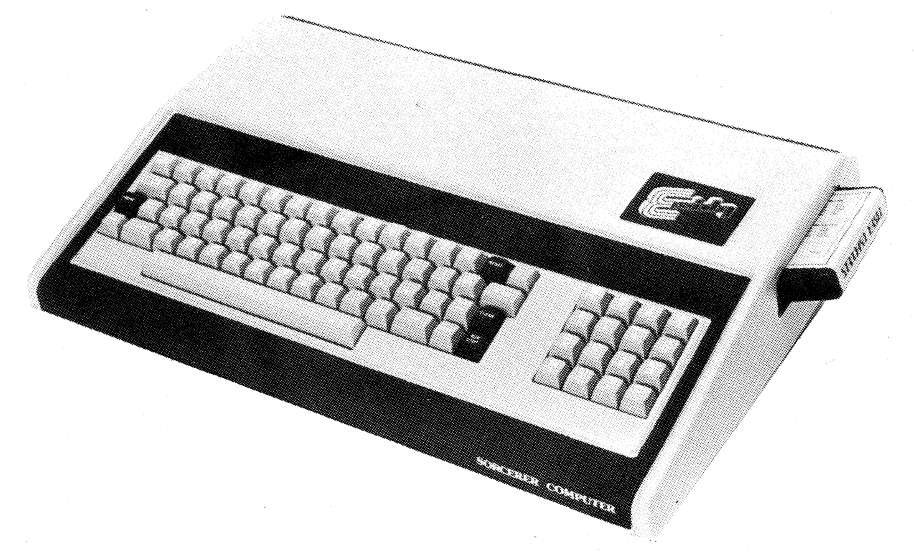

**CAUTION:** Cartridges should be inserted or removed from Sorcerer ONLY when the AC power is off, to protect the programs.

**Turn the power to Sorcerer off by depressing the rocker switch at the back of the unit.** Insert the ROM PAC into the side of Sorcerer (label side up). Push on the cartridge until it feels like it is in place with its mating connector. The cartridge indentations for gripping should be exposed outside Sorcerer.

#### **CONNECTING THE VIDEO DISPLAY**

The video signal output at the rear video connector of Sorcerer is composite video (refer to Figure 1). The cable provided has a mating connector for both the Sorcerer output and the Exidy video display. (Note: An approved second source of video display for the Sorcerer is the Hitachi *P/OSM* receiver monitor.)

If you do not have a video display monitor you can use a standard black and white television if you have an FCC approved RF modulator. The modulator connects the video output of Sorcerer directly to the antenna lead-in connection of your television set. This is cumbersome and produces a more distorted picture than a direct video display monitor.

**When the video cable is attached to the Sorcerer and power is applied to both the display and the Sorcerer, a message will appear on the screen:** 

EXIDY STANDARD BASIC VER 1.0<br>COPYRIGHT (C) 1978 BY EXIDY INC.<br>XXXX BYTES FREE READY

**With a ROM PAC inserted correctly into the side of Sorcerer, you will see a ROM PAC sign-on message on the screen. This is the Standard BASIC signature.** 

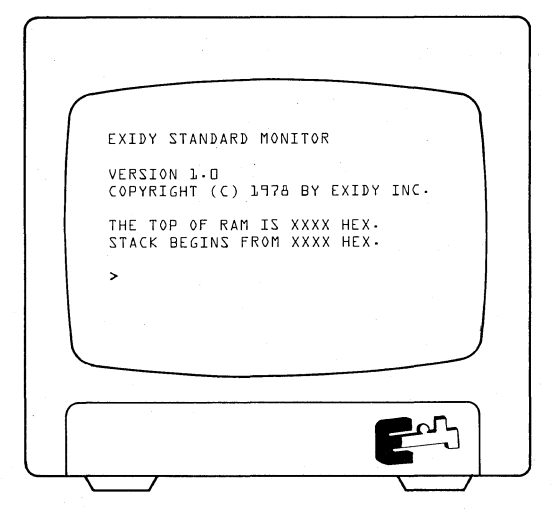

**Without a ROM PAC inserted into the side of Sorcerer, the internal Power-On Monitor program is automatically executed and the above message displayed.**  If you do not see a message on the screen, proceed as follows:

1. Check the AC power outlet to the Sorcerer and video monitor, by plugging in a lamp and making sure it comes on.

2. Tum the power switch off and then on again at the back of the Sorcerer.

3. Tum up the brightness control on the monitor until the screen is almost white. (Note: The brightness and contrast controls should be set to a comfortable reading intensity. **CAUTION:** Setting the intensity too high may damage the screen.)

4. Check the connectors on both ends of the video cable to make sure they are secure.

IF YOU STILL DO NOT SEE THE APPROPRIATE MESSAGE ON THE SCREEN, CONTACT YOUR EXIDY DEALER FOR HELP.

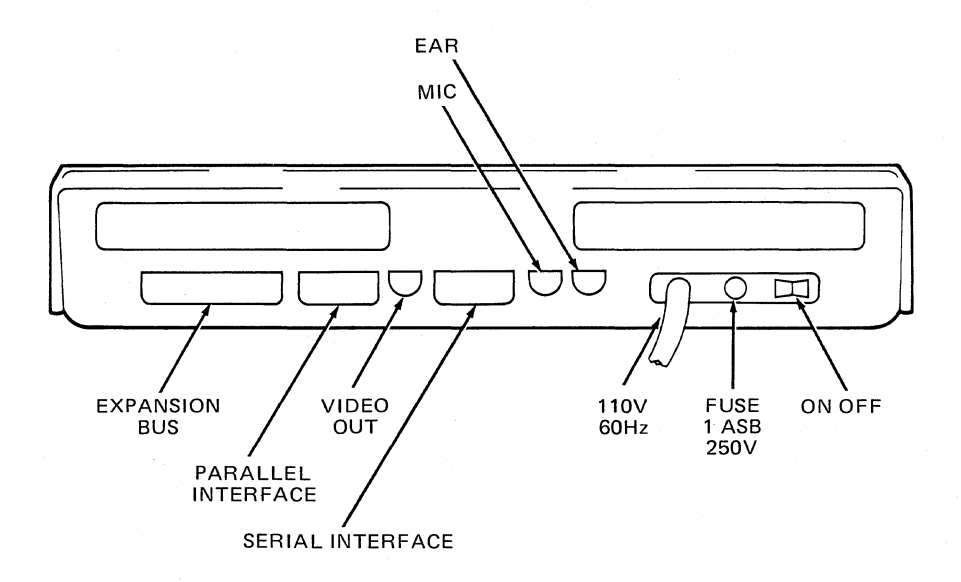

**Figure 1. Connector Locations at the Back of Sorcerer** 

#### **CONNECTING THE CASSETTE RECORDER**

It *is not necessary* to *connect the cassette* recorder *unless you plan* to *load* programs *into* Sorcerer or *save* programs *stored in* Sorcerer by *recording them* on a *cassette tape.* 

There are two types of connectors at the back of Sorcerer for connection to cassette recorders (refer to Figure 1). Most of the time you will be using only one cassette recorder in manual operation, either playing a pre-recorded program into Sorcerer, or recording a customized program out. For those simple operations you will find two identical cassette recorder cables included with Sorcerer. Use them to connect the cassette recorder (MIC and EAR connectors) to the appropriately labeled MIC and EAR connectors at the rear of the Sorcerer.

If you want to conect two recorders, or have Sorcerer control your recorder's on-off switch, you can order a special data cable, Part No. DP400S. This cable attaches to the 2S-pin connector labeled Serial Interface (refer to Figure 1).

It is important to adjust the cassette recorder for proper tone and volume setting. A general rule of thumb is a setting of half-on for both tone and volume. (Example: If your control knob is labeled 1 to 10, a setting of 5 would be appropriate.) Every recorder has different characteristics. The type of cassette tape used also effects the performance. Exidy data cassettes are recommended (Part No. DP3001) and are available as accessory items.

You can test the cassette tone and volume adjustments by writing and reading some test data. The following procedure uses the Sorcerer's operating system as a data source.

Depress the **SHIFT LOCK** key

#### Type: DU EOOO EOLF BETURN

(Be careful to include all the spaces.) Sorcerer will print a table of numbers and letters on the screen. Copy the body of the table on a piece of paper (don't bother with the data at the top and left side).

Now check that the two connecting cables are installed in the proper connectors of the recorder and Sorcerer. Insert a blank cassette into the recorder and rewind to the beginning of the tape. Press the RECORD and PLAY buttons on the recorder and wait five seconds.

Now type: SA TEST1 E000 EO1F **RETURN** 

After a few seconds the prompt  $(>)$  will appear; this means your data has been recorded. Rewind the tape.

Type: LO TEST1 1 0000 **RETURN** 

Press the PLAY button on the recorder. After about half a minute, this message should appear on screen:

FOUND - TESTl 0020 Eooo 0000

LOADING

Shortly after, Sorcerer should print some additional information and another prompt, to tell you that the data has been loaded back into the Sorcerer.

If you cannot get the FOUND message, or if you get a tape ERROR message, rewind the tape, re-adjust the recorder's tone and *volume,*  and try again. When you get the data loaded into the Sorcerer,

Type: DU 0000 001F **RETURN** 

Sorcerer will print a table of numbers and letters; compare this with the data you copied on paper.

If you *have* a Standard BASIC ROM PAC, you can test the cassette tone and *volume* by writing and reading a test program. Insert the ROM PAC as described *above,* and follow this procedure:

Depress the **SHIFT LOOK** key

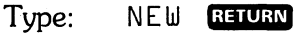

Type: **LO** PRINT "THIS IS A TEST" **BELUEN** 

**20 END BETURN** 

To make sure the Sorcerer accepted your test program into memory:

Type: LIST RETURN

The program should appear on the screen.

Execute the program.

 $T$ vpe: **RUN BETURN** 

The message THIS IS A TEST should be displayed on the screen. To save your program on a cassette tape proceed as follows:

Verify that the two connecting cables are installed in the proper connectors at the cassette recorder and back of Sorcerer. Insert a blank cassette into the recorder and rewind to the beginning of tape.

#### *NOTE: Most cassette recorders have automatic level control (ALC) for recording and* no *adjustment is necessary to record programs.*

Press the RECORD and PLAY push buttons on the recorder. Wait 5 seconds.

Type: CSAVE TEST **BETURN** 

After a few seconds the message READY will appear on the screen. This means your program has been recorded.

Rewind the cassette tape.

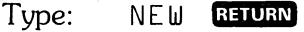

 $Type: \qquad \text{LIST}$  **RETURN** 

Your test program should not print out on the screen. It has beenerased by the command NEW.

Type: CLOAD TEST RETURN

Press the PLAY button on the recorder and after a few seconds the message READY will appear on the screen. Stop the recorder.

 $Type:$  **LIST EXECURN** 

Your test program should *have* loaded into memory and should now be displayed on the screen.

# **-TRAVEL AIDS (System \_,Components and Introductory Programming)**   $\frac{1}{2}$

By now you have discovered all the components that are required to make up a computer system. The Sorcerer is the main unit with the -computational power of the system, but the system isn't complete without display and reasonable program storage capability. That is the purpose of a video monitor and cassette recorder.

With the video monitor attached to Sorcerer you have a functional  $\alpha$  computer. Even without the ROM PAC<sup>TM</sup> cartridge you can perform simple operations through keyboard commands, and communicate -with Sorcerer through our *Power-On Monitor.* This operating system .is very limited, however, and you will want use the ROM PAC car tridges to expand the power and usefulness of Sorcerer.

*SOFTWARE* - Computer programs or *lists of instructions that tell the* computer *what* to do. *Usually* on *cassette tape, permanent* memory or *printed in the form of* a *listing.* 

A detailed description of the Power-On Monitor program is given in the\_ section titled SCHEDULED PROGRAM

The ROM PAC<sup>TM</sup> cartridges are many and varied. The software or programs provided in the cartridge are what we in the computer world refeito as **systems software.** Systems software is a measure of the power flexibility and usefulness of the computer. It is the systems software that communicates with the various input and output attachments ofthe Sorcerer (which could number as many as 256). The systems soft ware also allows the user  $-$  you  $-$  to program in higher level languages.

#### *HIGHER LEVEL LANGUAGE - A means of communica*tion *with computers* at a *level of understanding much like conversation with another person.*

By programming in higher level language, you can instruct the machine to perform operations by use of word statements and commands, rather than cumbersome machine instructions.

#### **Higher Level Language Example in BASIC**

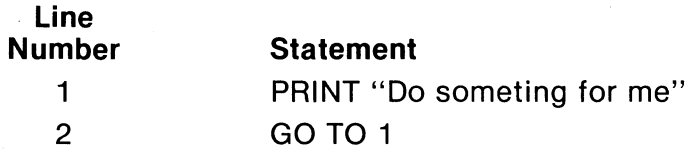

Computers perform instructions in sequence; thus, we type a line number for each operation and then the instruction we want executed, In the example, PRINT and GO TO are BASIC language statements. If you have correctly inserted a Standard BASIC ROM PAC into the Sorcerer, these commands will cause the Sorcerer to print the message within the quote marks on the video monitor and then execute the nextline instruction. In this case the GO TO 1 instruction sends the Sorcerer back to printing the message again.

If you were to type the example program into Sorcerer following each line with a **RETURN**, you would find the computer in an endless loop.

If you want the program to pause, or the screen display to stop scrolling, press the **hillshop** key. Release the **hillshop** key, and the program or display will continue. (The **IEC** key will do the same thing.) To stop a program or listing completely, press the  $\Box$  and  $\Box$  keys simultaneously. When you stop a program this way, Sorcerer will print a message telling what line of the program it stopped at.

Before you begin writing programs, it is helpful to have some knowledge about programming in general. We all use manual programs to make everyday decisions. You might say programming is as common as getting out of bed in the morning, driving to work or planning your retirement.

Let's explore programming for a few minutes with a look at your internal program. You have a lot in common with the fundamentals of computing. Your microcomputer is your brain with memory and muscular/nerve system for input/output control.

#### Let's Compare Your Computer with Sorcerer...

**Central Processing 280 Brain** Unit (CPU) Program Storage Memory (ROM, Mind

FUNCTIONS EXIDY SORCERER YOU

RAM, Cassette)<br>I/O Circuitry Interface 110 Circuitry Nerve System Input Typewriter Eyes, Ears, Keyboard etc.<br>Video Display Mou Output Video Display Mouth, Hands,

etc.

As you can see, computers have been around for a long time, in one form or another; so has computer programming. A program is just a sequence of operations or instructions designed to solve a problem or perform a task.

#### Let's Examine a Typical Program Sequence

Problem: It is getting late, you are tired, you want to go to sleep.

Solution: Go to bed.

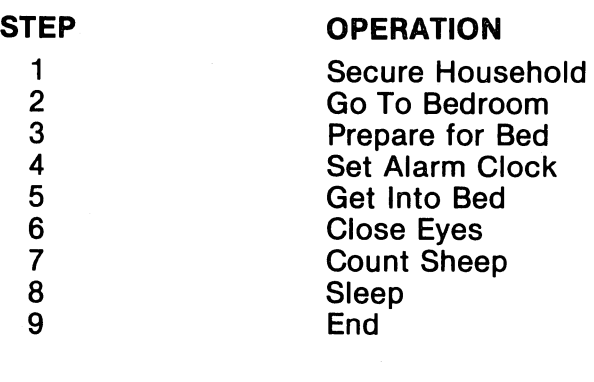

Of course you don't think of each program step as you perform it, because it's something you do every day and by now is second nature. However, when you plan to do something new or different, you give it a little thought or preparation (programming) before you do it (execution). Sometimes it's easier to determine the best direction or sequence by looking at an overall view of what you want to accomplish. In computer talk this procedure is called writing *aflow chart* of your program. Flow charts use simple geometric outlines for each step in a program as shown in Figure 2.

Flow charts help you visualize a problem and organize the best program solution. They also let you explain your program to someone without going into great detail.

The next step is to break down the operations to specific instructions which your computer understands. Your Sorcerer can communicate in many different languages, and you can change languages just by changing program cartridges. This provision is important because languages are more efficient or convenient in some applications than in others.

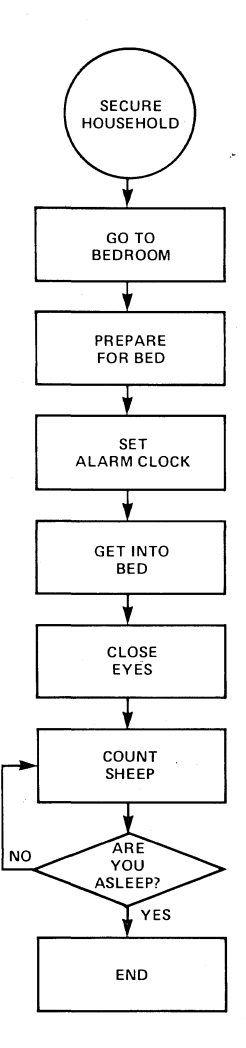

#### **Figure 2. Program Flow Chart**

**You** *don't have* **to** *know how* **to program to** *use*  **your** *Sorcerer because many programs are readily available* **on** *inexpensive tape cassettes.* 

BASIC is considered to be the best language for educational applications; FORTRAN (derived from the words FORmula TRANslation) is, as you might suspect, a good scientific language; COBOL is a business oriented language, and the list goes on.

Application programs are the functional programs of computing. They are, as the name implies, programs that are applied to perform tasks. Many application programs have been written for game playing, bookkeeping, education, etc. and Exidy provides these programs on cassette tape to keep the expense of your program library in line with your budget for personal computing. Cassettes are much less expensive than program cartridges and many different programs may be recorded on one cassette.

You will even find many application programs published in personal computing magazines. These can be typed directly into Sorcerer for recording on cassette, if written in Standard BASIC or the program language that corresponds with the ROM PAC cartridge inserted in the Sorcerer.

While you are learning how to program, it is always helpful to look at a program written by someone else, for examples in technique. You do this in Standard BASIC by typing the LIST command after putting an application program in memory. This is discussed in detail in the BASIC Tour manual which accompanies the ROM PAC cartridge.

There isn't enough space in this book to teach you to program in all the languages; there are too many of them, and new ones are being developed all the time. However, a complete instruction manual is included with each ROM PAC.

# BON VOYAGE

## **(Operation and Keyboard Description)**

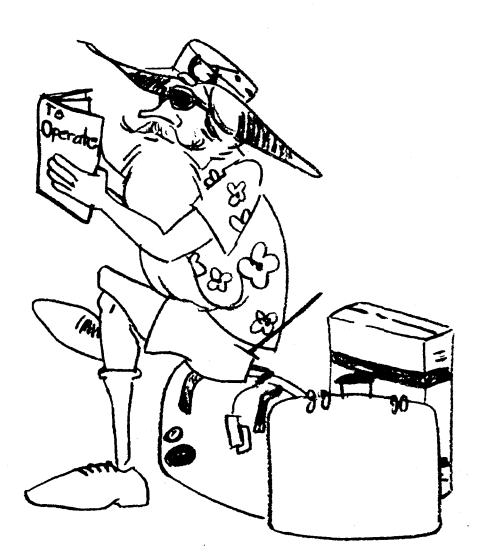

Before you embark on your tour, the Sorcerer will provide escort service so that you become familiar and comfortable with your new surroundings.

Test the keyboard by typing in your name. If you type a wrong character, you may erase it by depressing SHIP RUB. Then proceed as you were. Don't worry about making mistakes  $-$  you already know how to erase them. Your Sorcerer will also be looking for mistakes. Since your name is not a legal command, Sorcerer would display an error message if you were to press **RAURN** following your name.

*Remember, you can't damage the* **Sorcerer** *with keyboard operations* . . . *you may confuse* **Sorcerer,** *but you can always re-establish communications* **by** *simultaneously pressing two* **EISED** *keys.* 

You can order Sorcerer to automatically solve a problem hundreds or even thousands of times, with new information each time. Since the computer can run through hundreds of program steps in a second, it's ideal for long and repetitious problem solving.

#### **You must understand the keyboard if you are to have any meaningful conversations with Sorcerer.**

The keyboard is similar to a standard typewriter keyboard, with a few additions. The letters and control keys are virtually in the same positions, but for your convenience and speed in numerical computations, a numeric pad is provided (see Figure 3).

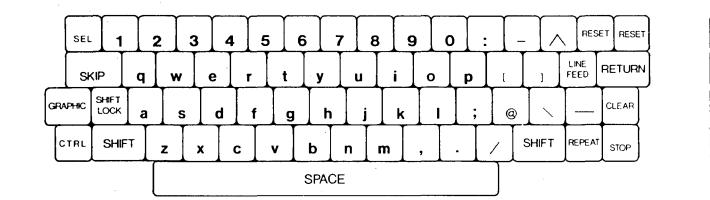

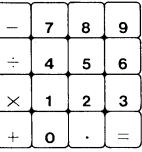

#### **Figure 3. The Keyboard (Characters without Shifting)**

Since your Sorcerer has both upper and lower case characters, you will find its operation identical to a typewriter. And, since many programs are written only in upper case characters, there is a shift lock key for your convenience.

*If* you *press* a *key without shifting,* you *will get* a *lower* case *character.* 

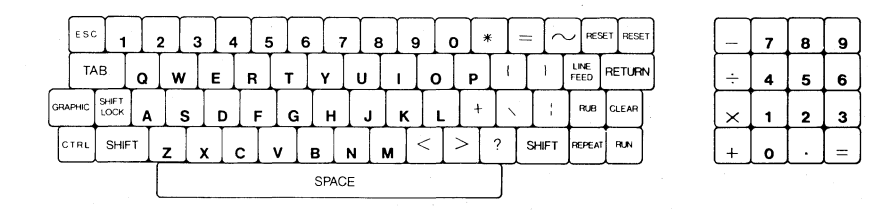

#### **Figure 4. Characters with Shift Lock Key Depressed**

When you simultaneously press the **SHIFT LOGK** key and a letter, you get the upper case representation or notation as shown in Figure 4.

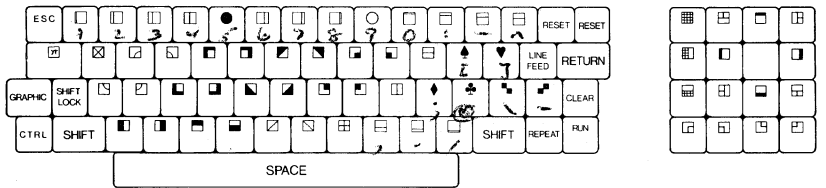

#### **Figure 5. Characters with Graphic Key Depressed**

When you simultaneously press the **GRAPHIC** key and a letter you get the graphic symbol shown in Figure 5.

The graphic symbols shown on the key tops are a special defined set for Sorcerer. They are used to draw pictures, lines and bar charts on the screen. They can be used just like any other letter or digit on the keyboard.

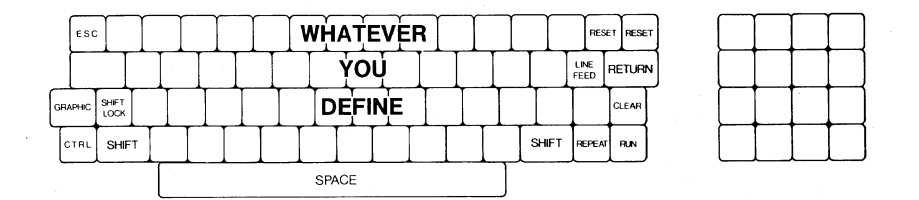

#### **Figure 6. Characters with Shift and Graphic Keys Depressed**

Pressing **SHIP** and the **GRAPHIC** key simultaneously with any letter will give you one of your own characters. (See the SPECIAL OFFER-ING chapter for detailed instructions on how to program your own character set.)

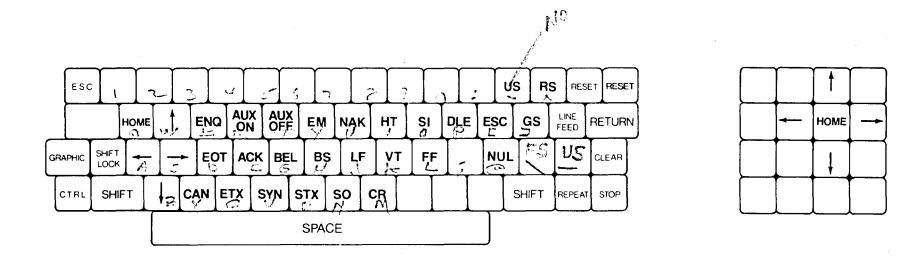

**Figure 7. Characters with Control Key Depressed** 

Figure 7 shows how you can perform the standard TTY and computer terminal functions, by pressing the  $\overline{GRI}$  key simultaneously with the designated keys. These functions correspond to ASCII characters 0 through 31. If you are new to personal computing, you can ignore these completely.

Figure 7 also shows which keys control the video monitor cursor. With the  $CIR$  key depressed, either of the  $CORI$  keys will put the cursor in home position (upper left comer of the screen), while an arrow key will move the cursor 1 space in the direction of the arrow.

# **EXPERIENCED TRAVELER**

# **(Scheduled Program)**

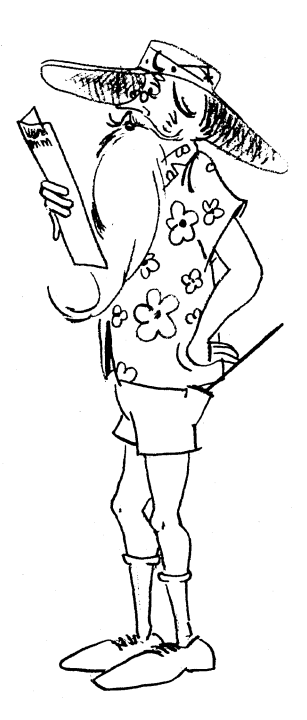

### **ALL SORCERERS ARE CREATED EQUAL.**

The basic (meaning fundamental) intelligence of your Sorcerer is a program called the **Power-On Monitor.** Should you ever get lost, confused, even bewildered, an understanding of the Power-On Monitor will prove to be a useful tool in regaining your composure and discovering where your problem lies.

The Monitor program is buried inside the Sorcerer and has nothing to do with program cartridges. It does, however, look to see if a program cartridge is installed in the unit and if so, it will pass control to the cartridge. When a program cartridge isn't installed, the Power-On Monitor program will take control and print>.

*Hint* . . . **if** *you have* **a** *program cartridge plugged into Sorcerer and* **a >** *is displayed* **on** *the screen, you don't have the cartridge inserted properly.* 

The greater than [ > ] character is referred to as a **prompt;** it lets you know that Sorcerer is awaiting a command from you. The underscore character [\_] is called a **cursor** and tells you where the next character will appear on the screen.

The Monitor program can be called upon at any time. Not everyone will want to escape into the Monitor because it isn't nearly as fun as BASIC or other higher-level languages. Its main purpose in life is to diagnose hardware and software programs. For those of you who want that challenge, here is a list of Monitor commands.

#### **MONITOR COMMANDS**

The commands are listed in the left column; only the first two letters are necessary. The **parameters** of each command are listed to the right; parameters enclosed in parentheses are optional. You must use spaces or other delimiters between the command and its parameters, and between parameters. Follow the last parameter with a **BELUEM**.

#### DUMP

XXXX (XXXX) addr addr

Displays memory on the screen. If you give one address, you get the contents of that address; if you give two addresses, you get the contents of all addresses from the first to the second.

Examples:

DU 0100

Displays the contents of address 0100.

DU FEOO FE07

Displays the contents of all address from FEOO to FE07.

#### ENTER

#### XXXX addr

Lets you enter hexadecimal numbers into the memory address. When you hit the carriage return, Sorcerer advances to the next address; when you hit carriage return alone, you just get the current address. A / (slash), followed by the carriage return, gets you out of ENTER.

Examples:

Entering data one address at a time:

ENFEOO The command to enter data, starting at FEOO.

> Sorcerer prints the addresses and colons;

FE01:00

FEOO:FF

You must enter the numbers (following each with a **BETURN**.

FE02:FF

FE03:00

FE04: I

The slash terminates the EN command.

Entering a block of data:

ENFE04

FE04: FF 00 FF 00

The command to enter data, starting at FE04.

Sorcerer prints the address and colon; you must enter the numbers, separated by delimiters (in this case, spaces).

FE08: I

Sorcerer reports the next available address; the slash terminates the EN command.

SAVE

#### NAMEX XXXX XXXX (X)<br>name addr addr unit name addr addr unit

Saves memory on tape from the first address to the second address, on the tape unit specified (or on unit #1, if you don't Specify). The header on the tape will contain the name (which must start with a letter), the beginning address, block size, file type, and GO address.

Example:

## SA TEST1 0100 0240 2 *Saves* the program in ad-

dreses 0100 to 0240 on tape unit #2, under the name TEST1.

#### LOAD(G)

(NAMEX) (X) (XXXX)<br>name unit addr name unit

Loads the file named NAMEX into memory, from the tape unit specified (or unit #1, if you don't specify). Starts loading at the given address if specified; otherwise at the address in the file header on the tape. If you specify an address you must also specify the unit. If you don't *give* a name, then the first file will be loaded. If you include the G after LO, Sorcerer will run the program starting at the GO address in the file header, immediately after loading. This command will only load files *saved* in the Monitor. A file *saved* in Standard BASIC must be loaded with the command CLOAD; a file *saved* in the Monitor can be loaded with CLOAD.

Examples:

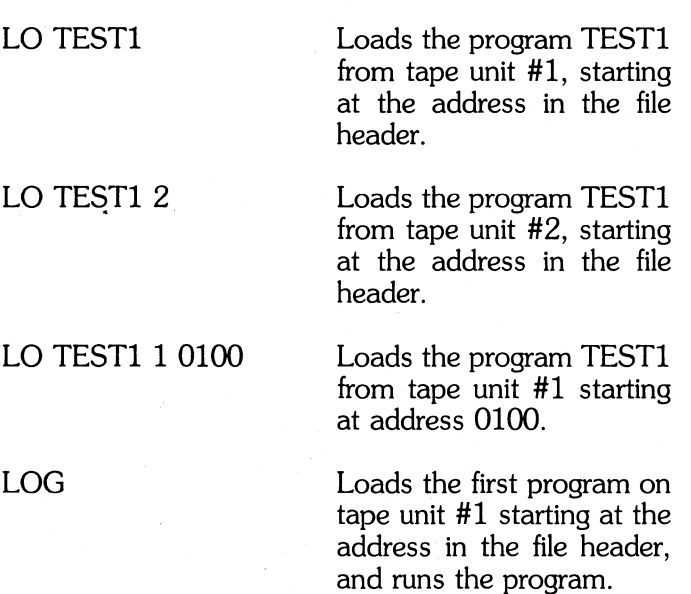

#### LOG 20100

Loads and runs the first program on tape unit #2, starting at address 0100; then jumps to the GO address in the file header.

#### LOG TEST1

Loads and runs the program TEST1 from tape unit #1, starting at the address on the file header.

#### FILES (X)

#### unit

Lists all cassette files and header information from the specified unit. **CIRL C** stops the listing and returns you to the Monitor. This command will list BASIC programs stored with CSA VE, but will **not** list arrays saved with CSAVE  $*$ .

reviewent corresponsion to for CAC.<br>Verificial prosponsion to perfect of CAC. *reminite = ctr*e c XXXX addr

Calls a program at the given address.

MOVE

GO

XXXX XXXX addr1 addr2 (S)XXXX block/addr3

Copies the contents of a block of successive memory addresses into another block of addresses. Use this command two ways:

1. If you include the S, then the following number tells Sorcerer how many addresses to move. The contents of address 1 go into address 2, and the addresses following address 1 are copied after address 2.

2. If you omit the S, then Sorcerer moves the block of memory starting at address 1 and ending at address 2. The contents of address 1 go into address 3, and the following addresses are copied after address 3.

Examples:

MO FCOO FEOO SOO10

This copies the 16 addresses (10 Hex) starting at FCOO, into the 16 addresses starting at FEOO.

#### MO FCOO FCOF FEOO

This copies the 16 addresses from FCOO to FCOF into the 16 addresses starting at FEOO.

TEST

#### XXXX XXXX<br>addr1 addr2 addr1  $(C)$

Tests each bit of RAM from address 1 to address 2 (8 bits per word). A blinking  $*$  appears while the test is running. No message if memory is good; otherwise prints BAD or OK for each bit. With C, tests continuously, giving a PASS COMPLETED message at each pass. Use this command only for testing RAM; all ROM addresses will be reported BAD, no matter what their condition.

#### **NOTE**

The bit test (command TE) will not give reliable results on the area of RAM occupied by the Monitor stack. If you wish to test this portion of RAM, first relocate the Monitor stack, as described under that heading. For the addresses of the stack, see Figure 9, Appendix A.

You must also take special precautions when testing screen RAM and video scratch RAM {addresses FOOO to F7FF. For details, refer to the Sorcerer Technical Manual.

#### $PROMPT = X$

Changes the Monitor prompt from  $>$  to whatever you specify. For example,  $PR = #$  changes the prompt to  $#$ .

CREAT

Creates a batch tape on tape unit 1. Enter your batch commands a line at a time after the  $*$  prompts, and end each line with a carriage return. The tape will start, record your line, and stop. To reenter the Monitor, hit the carriage return alone.

LIST

Lists all the commands on your batch tape.

#### **BATCH**

Tells Sorcerer to read the batch tape on tape unit 1 and execute all the commands on that tape. You can stop the routine by typing **CHR C** ; Sorcerer will stop automatically if it reads an invalid command, or if any error occurs.

OVER

This is the batch command which terminates the batch mode and returns you to Monitor. This is similar to the END statement in Standard BASIC.

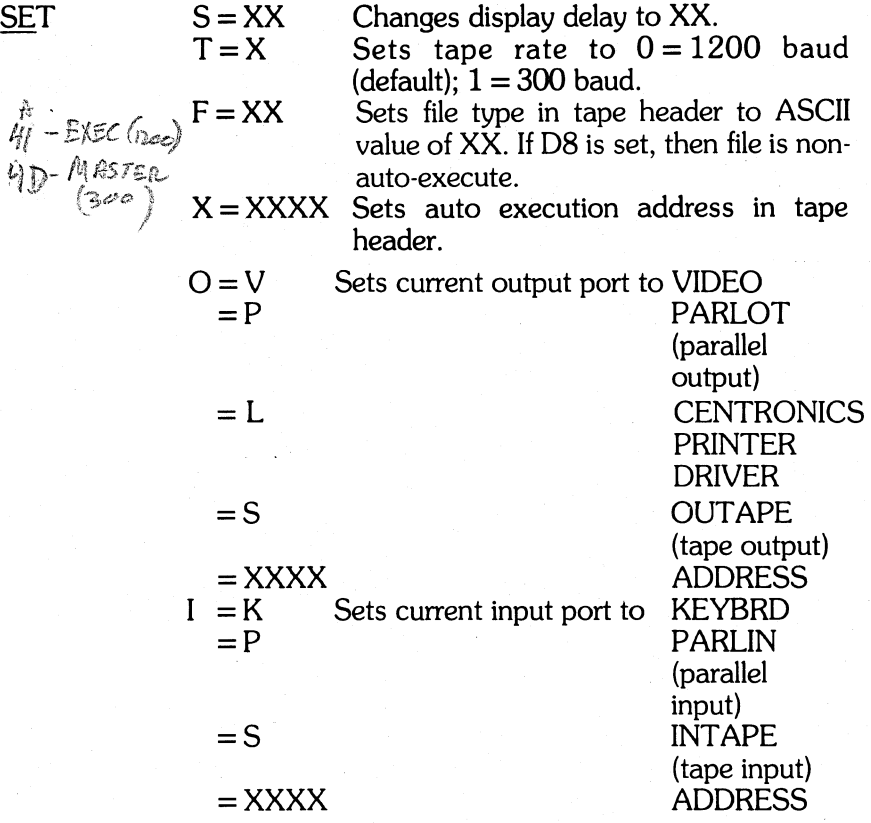

#### NOTE

There are 256 file types (00 through FF). D8 is non-auto-execute. All others are arbitarily user assignable. However, BASIC will only load a file of type  $BX$  (i.e., most significant digit is B).

Examples:

 $SE S = FF$  $SEF = D8$  $SEO = L$  $SE O = 1000$ Sets the display delay to FF. Sets file type to non-autoexecute. Sets output to Centronics Printer. If you have loaded an output driver routine at address 1000, this command sets the Sorcerer's output to that routine.

 $PP$ 

#### (X)

Jumps to ROM PAC. If no parameter, then warm start, otherwise cold.

**NOTE:** Each address is a four digit hexadecimal (base 16) number, from 0000 to FFFF (0 to 65535 in decimal notation). The content of each address is a two digit hexadecimal number, from 00 to FF (0 to 255 decimal).

Until the list of Monitor commands came along your tour of personal computing was pretty civilized. In this chapter you're about to have a close encounter with the stuff the computer world is famous for ... abbreviations, mneumonics, hexadecimal notation and never enough explanation in the instructions. Never fear ... Your Sorcerer will help you through all this because if you don't understand an instruction experi**ment** until you get a resonable response.

Let's go back and look at that list again. DU is an abbreviation for "dump memory," and in fact that is exactly what happens if you type DU followed by an address that you want to display, followed by a carriage return. The problem now is to understand this memory address

notation. Each digit of the four shown is a hexadecimal (base 16) digit. Hexadecimal is a number system often used by computers. It uses digits 0 through 9 and the letters A through F. The letters are used because it is necessary to represent 16 different values with a single digit for each value; the letters A through F represent the number values 10 through 15.

Using letters in counting may appear awkward until you become familiar with the system. Hexadecimal address IE equals the decimal address 30.

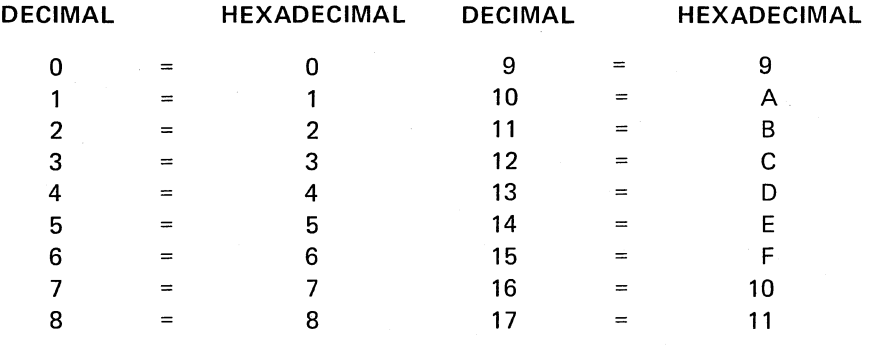

When conversation turns to talk of computer address and instructions you will always find yourself with foreign number systems. Most likely binary (base 2), octal (base 8), hexadecimal (base 16) and not often enough, decimal. For this reason you will find conversion tables in many computer publications. Since IBM is partial to hexadecimal you will find our reference to address and instructions in hexadecimal also. Computer instructions in hexadecimal are also referred to as *machine language* code which is described in great detail in the manual that accompanies the development program cartridge.

#### **MONITOR NOTES**

- 1. Monitor program resides from EOOO HEX to EFFF HEX.
- 2. Video resides from FOOO HEX to FFFF HEX.

3. Power  $Up$  —

The Monitor searches and tests memory from 0000 HEX to the end of memory. It then places its stack approximately 128 bytes below the top of RAM. If a ROM PAC is inserted, the monitor will then transfer to it. Otherwise, it will then print:

```
EXIDY STANDARD MONITOR 
  VERSION 1.0
  COPYRIGHT (C) 1978 BY EXIDY INC. 
  THE TOP OF RAM IS XXXX HEX· 
  STACK BEGINS FROM XXXX HEX. 
4. Entering the Monitor -The Monitor has three (3) entry points: 
   COLD
```
WARM USER

 $E000 - COLD$ is always entered from power on. The RAM is searched and the top is found. The video is initialized and default parameters are set up.

 $E$ <sub>003</sub>  $-$  WARM  $$ establishes a stack from information from COLD or USER and re-enters the Monitor.

 $E$ 006 — USER uses the HL register pair as the top of RAM and then jumps to WARM.

5. I/O Entry Points —

The Monitor has nine (9) I/O entry points:

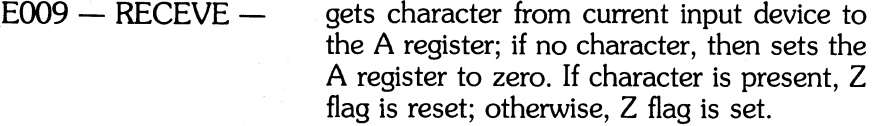

- $EOOC SEND -$  outputs the A register to current output device.
- $EOOF INTAPE -$  inputs to the A register from tape.

 $E012 - OUTAPE -$  outputs the A register to tape.

32

- EO15 QUICKCK does a quick check for **GTRL C**, **ESCAPE** or **EUNISTOP** . Returns with Z set if none.
- $E018 KEYBRD -$  inputs to the A register from the keyboard, if a key was pressed. Z flag is reset or set, depending on whether a key was pressed.

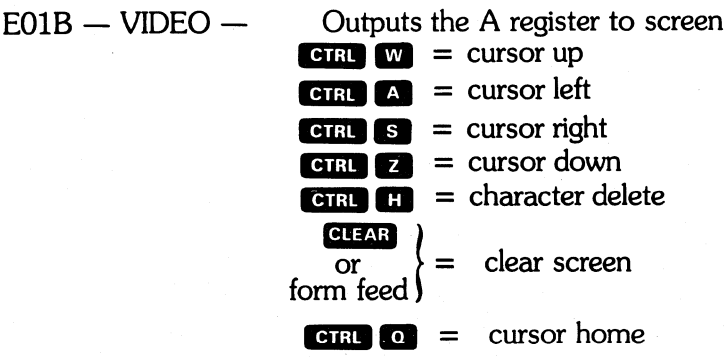

#### NOTE

The form feed also resets the standard graphics to their normal values (the symbols shown on the key caps).

 $EO1E - PARLIN -$ 

inputs to the A register from parallel input port.

 $E021 - PARLOT -$ 

outputs the A register to a parallel output port.

6. Delimiters-

The Monitor will use any of the following to delimit or to space between Monitor parameters on a line:

 $SPACE ! " # $ % & ( ) * + , - .$ 

7. Error Messages  $-$ 

The Monitor has three error messages:

INVALID COMMAND INVALID PARAMETER TAPE CRC ERROR

The first two are self explanatory; these are syntax errors and often result from incorrect use of delimiters. A tape error message usually indicates incorrect tone or volume settings of the tape recorder, but may also indicate a malfunction in the Sorcerer's tape interface or in the tape cartridge itself.

#### **THE MONITOR BATCH SYSTEM**

The Monitor batch system lets the Sorcerer automatically run a sequence of files. The four batch commands are explained above (see Power-On Monitor Command Set).

\ A *batch tape* is a sequence of user created Monitor commands, recorded on a tape cassette. Use the Monitor command CR to create this tape, and the command LI to verify its contents. Use the command BA to automatically execute the commands on the batch tape, and use the command OV as the last command on the tape, to return control to the Monitor. Note that the monitor does not have any commands which would allow you to edit a batch tape. If you make a mistake while creating your tape, you will have to go back and start over.

Example:

Here is a sample batch routine. The following commands are on a batch tape ready to be played on tape unit #1. Tape unit #1 also contains the two programs PROG1 and PROG3. Tape unit #2 contains a blank tape, for recording the file FILE1.

LOG PROG11 PROG1 is here

LO PROG3 1 2000 PROG3 is here

 $SEO = L$ 

G02000

 $SE F = AA$ 

SA FILE1 0000 1000 2

OV
This batch routine loads the program PROG1 from tape unit **#1** and executes it. Next, it loads the program PROG3 from tape unit **#1** starting at address 2000. It then routes the output to a Centronics printer and executes PROG3. Then it sets the tape file type to AA and saves the memory from addresses 0000 to 1000 on tape unit #2, under the name FILEl. Finally, it returns control to the Monitor.

Any error will end the batch mode and return you to the Monitor. You can also return to the Monitor by hitting **CIRL C., ESC., or RUN/STOP**.

Only tape unit **#1** can be used for creating or executing a batch tape; however, you can put a sequence of programs on tape unit #2 and run them with batch tape LOG commands. To use both tape units, you need a Serial Data Cable (Exidy Part No. DP4005); this cable also provides automatic control of the tape unit motors.

We strongly recommend you use the Serial Data Cable  $-$  without automatic motor control, your batch tape may run past a command before the preceding command has been executed. If you do not use the data cable, you can avoid this problem in two ways:

First, you can put plenty of blank tape between commands on the batch tape. When you enter each command (under the CR command), let the tape run awhile before hitting **RETURN**.

Second, you can start and stop the tape unit manually (although this defeats the purpose of the batch system). The Sorcerer prints each command on the screen after reading it from the batch tape; this is the time to stop the recorder. After executing the command, Sorcerer prints a prompt; you can then tum on the recorder.

The Monitor puts your commands onto a batch tape in this format:

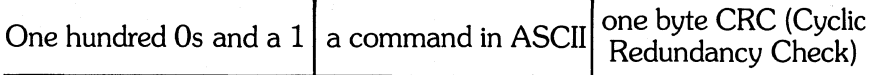

As each character is written on (or read from) the batch tape, Sorcerer performs a CRC routine to update the CRC byte. The final value of this byte is then written on the tape (under the CR command) or compared with the value already on the tape (under the BA command).

## **RELOCATING THE MONITOR STACK**

**The** *stack* is a term which loosely denotes three separate areas of memory in the Sorcerer:

- The Monitor RAM (temporary scratchpad storage for the Monitor)
- The Monitor stack proper (temporary storage for 280 registers and return locations of CALLs)
- The stack pointer ( a two byte register in the CPU)

To *relocate the stack* means to simultaneously move the Monitor RAM and stack proper, and reset the stack pointer.

At power-on, Sorcerer searches RAM for the top RAM address. The 112 addresses (70 hexadecimal) from the top downward are used as the Monitor RAM; the next 64 addresses approximately (40 hexadecimal) are the Monitor stack proper.

Example:

In the 8K Sorcerer at power-on, the top of RAM is 1FFF and the stack starts at 1F90. This means that addresses 1F91 to 1FFF are Monitor RAM storage, and 1F90 to approximately 1F50 are the Monitor stack proper.

If the stack is disturbed, the system may crash. This usually happens when a tape file or user program overwrites the stack. You can recover from the crash by hitting the **ELEST** keys, but you will still lose the contents of all RAM. To prevent a crash, you must relocate the stack to an area of RAM which won't be used by your program or tape file. This area must contain at least 176 bytes ( $\overline{B0}$  hexadecimal)  $-112$  bytes for Monitor RAM storage, and 64 bytes for the Monitor stack proper.

You must also relocate the stack before using the Monitor RAM test (command TE) on the area of RAM occupied by the stack.

To relocate the stack, first, choose a suitable address XXYY for the top of the Monitor RAM; here, XX and YY are the high order and low order bytes of the address, respectively. Second, use the Monitor EN command to put these 280 instructions into the addresses 0000 to 0005:

21 YY XX C3 06 EO

This 280 program loads the address XXYY into the HL register pair and then jumps to the Monitor USER entry point. Finally, give the command  $GO$   $0000$ .

Example:

To move the stack so that the top of RAM is at 0750:

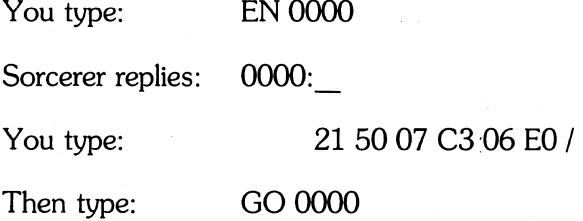

Sorcerer moves the stack and prints this message:

EXIDY STANDARD MONITOR

VERSION 1.0 COPYRIGHT (C) 1978 BY EXIDY INC.

THE TOP OF RAM IS STACK BEGINS FROM 0750 HEX. 06E1 HEX.

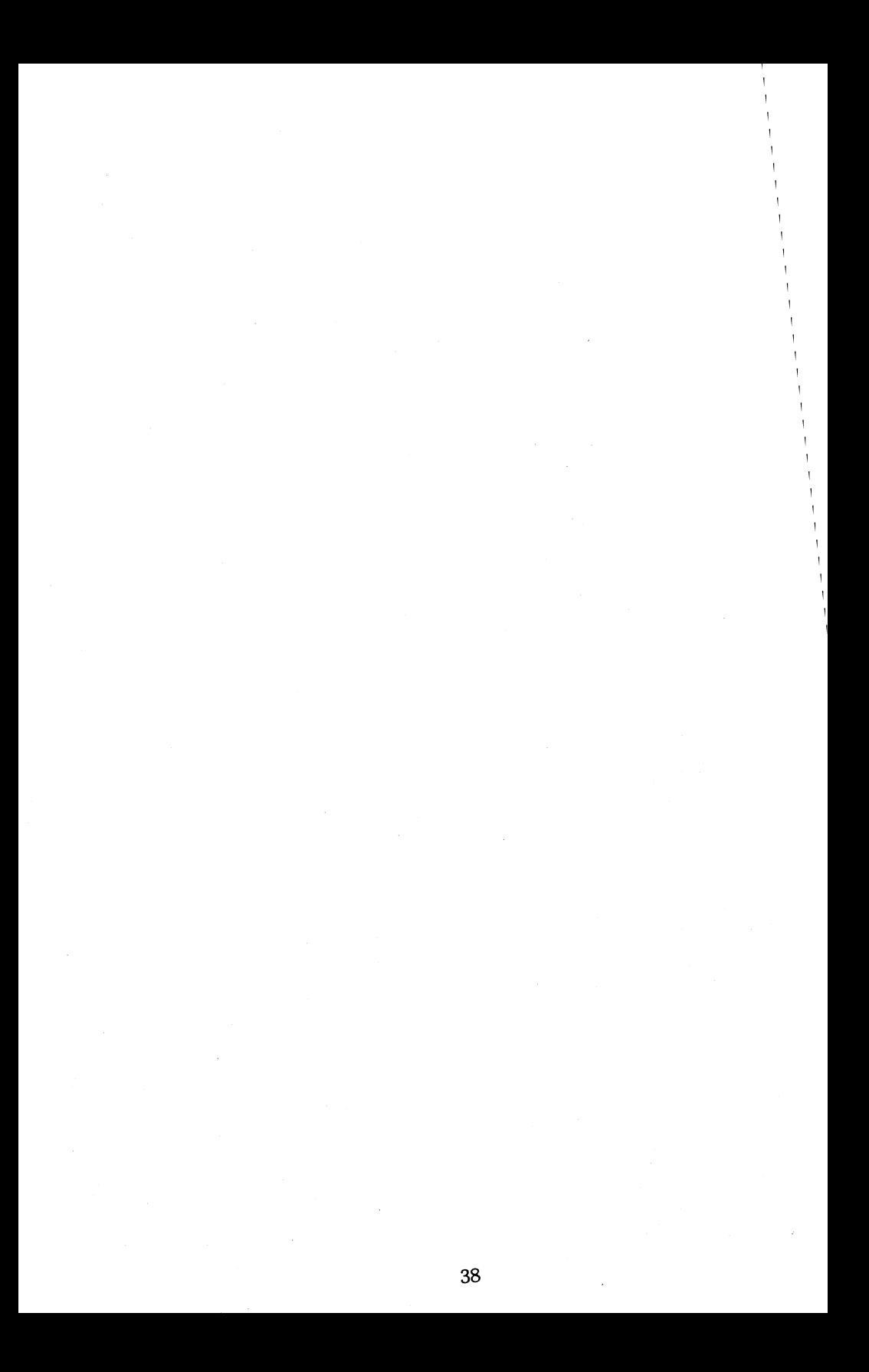

# **SPECIAL OFFERING**

# **(U ser-Defined Graphics)**

A picture is worth a thousand words and you're about to discover how to create your own pictures with the Sorcerer graphics. In the BON VOYAGE chapter you learned about the standard keyboard graphic characters, which you can type directly onto the screen.

Let's look at the graphics more closely. Your Sorcerer has a graphic resolution of 512 x 240; that is to say, there are 512 horizontal positions and 240 vertical positions for dots to appear on the screen. To print a character on the screen, Sorcerer selects an 8 x 8 square of these positions and puts dots in just the places needed to form the character.

Since each character occupies an 8 x 8 space, and the screen is 512 x 240, it follows that you can get 64 characters on a line, and 30 lines on the screen. The total number of characters on the screen at any time (including blank spaces) is 1,920.

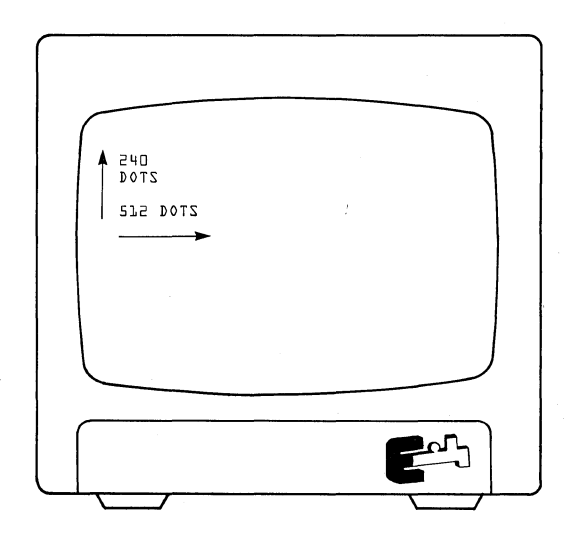

Now the question is who gets to say what's on the screen? Using the **SHET** and **GRAPHIC** keys in combination with the keyboard you have access to 256 different characters. It's only fair that you be able to define as many characters as the Sorcerer so we have a compromise. 128 fixed characters (Standard ASCII) and 128 programmable.

# **THE COMPROMISE IS THIS:**

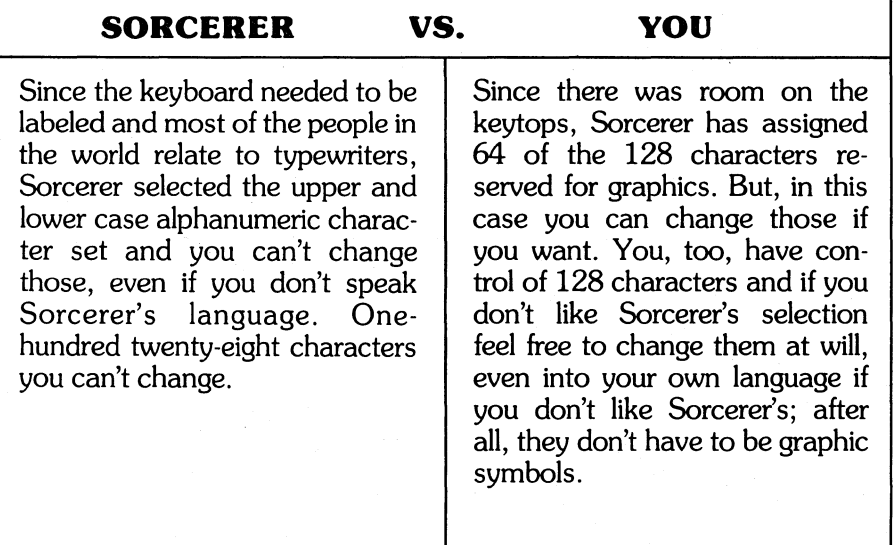

 $\overline{1}$ 

#### **To Create Graphic Characters**

Now that you know what you can do, it's only fair that you know how. Each character is stored in eight successive memory addresses in the memory block FEOO to FEFF (hexadecimal). For example, the first key (the  $\blacksquare$  key on the main keyboard) uses FE00 to FE07. So first you have to figure out which eight addresses go with the key in which you want to store your new character.

Your character will be represented as an 8 x 8 array of dots and blanks, so get out a pencil and paper, and work out the representation. Quarter-inch grid graph paper is useful here. Each eight-place row of this array will fit in one of the eight addresses of your character's key; the top line goes into the first address, the next line goes into the second, and so on.

#### Example:

One way to represent the Greek letter omega  $(\Omega)$  is:

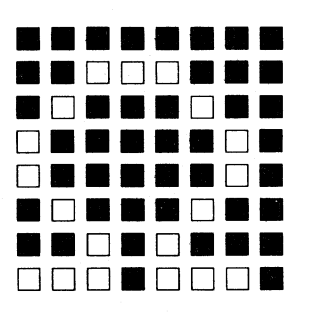

Now take each line of your array, and change it into a two-character code in this way: First split the eight place line in two. Then convert each of these two four-place lines into code with the following table:

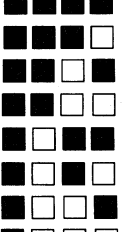

#### **Four-Place Line Code**

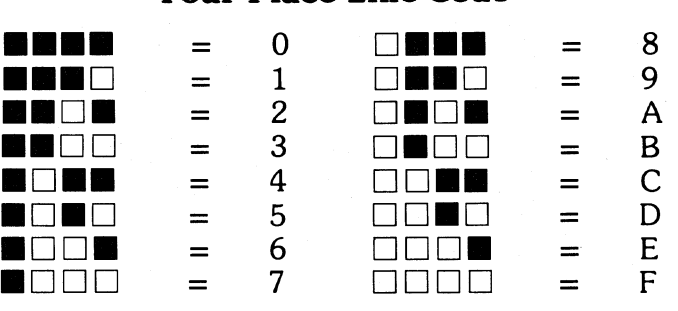

Examples: The eight-place line:

 $\Box \Box \blacksquare \blacksquare \Box \blacksquare \Box \blacksquare$  is coded as CA

The eight lines of our letter omega are:

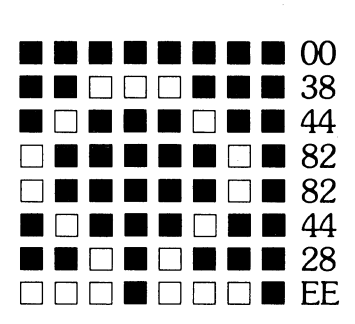

What you have just done is to consider each eight-place line of your character as an eight-digit binary number (white dots are Is and blanks are Os), and to re-write that number in hexadecimal notation. So you now have a two digit hexadecimal number for each of the eight lines of your new character; you must now get these numbers into the eight memory locations that belong to your character's key.

Get into the Power-On Monitor. Then give the Monitor command EN XXXX where XXXX is the first memory address of the desired key. For example, the first address of the  $\bullet\bullet$  key on the main keyboard is FE08, so the proper command for that key is EN FE08. Sorcerer will respond with the address you gave it, followed by a colon.

Type in the two-digit hexadecimal code of your character's first line, and hit **RETURN**. Sorcerer will reply with the next address in memory, and wait for more data. Type in the hex-code for your character's second line, and repeat this process until you have entered all eight lines of your character into memory. Sorcerer will then give you the address of the first memory location for the next key on the keyboard. Type in a slash (/) and hit **EHURN**.

Your new character is now stored in the Sorcerer. Just press **GRAPHIC** and **ENID** and your character's key, and your new graphic will appear on the screen.

**Note:** Your special graphic characters normally live in memory addresses FEOO to FFFF. Addresses FCOO to FDFF contain the standard graphic characters shown in Figure 5 on page 21; these are the characters you get using the **GRAPHIC** key, but not the **SHIFF**. You can put your own characters into these addresses if you wish; the procedure is the same as above.

*f/* L 8:) <C L£/JR '; When you turn off Sorcerer's power, or hit **RESET** all your user-defined characters will be lost. To save them for future use, pass to the Power-On Monitor and save the contents of the character's memory addresses on cassette, using the Monitor command SA. You can load the characters back into memory from the tape, using the Monitor command  $LO$ .

Figure 8 shows the memory addresses and ASCII numbers of userdefined characters. The four digit hexadecimal number at the top of each key is the first of the eight memory addresses which store the character. The two hexadecimal numbers at the bottom of the key are the ASCII numbers of the standard graphic and user-defined graphics of that key.

#### Example:

The **S** key on the main keyboard controls the user-defined graphic stored in addresses FED8 to FEDF. The ASCII number of that user defined graphic is DB. The ASCII number of the SI key's standard graphic is 9B.

<u>so/ct</u>  $\frac{1}{\frac{3}{\epsilon}}$  $\frac{A}{c} = \frac{C}{c}$ [rang-pri]

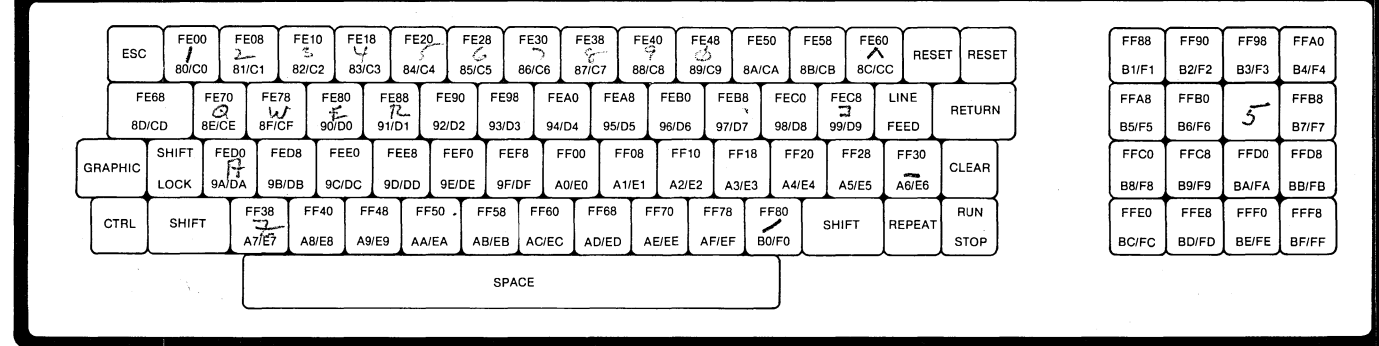

### **Figure 8. User Graphic Storage Addresses and ASCII numbers**

 $#$ 

# **FURTHER INFORMATION**

**(Serial/Parallel Ports, Cassette I/O, Video, S-100 Bus)** 

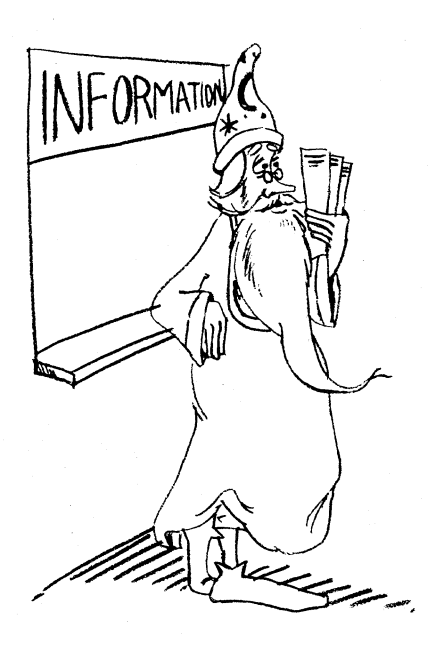

Until now we have described the Sorcerer as a complete computer system having the fundamental ingredients of central processor, memory, keyboard input, video display output, and cassette tape for program storage and playback. The actual hook-up or installation of the computer system was relatively easy and with A.C. power applied to all the units, the operation was automatic with a small degree of prompting.

As you have seen, life with the Sorcerer is more interesting when you write your own programs (or customize someone else's). You will find that customizing your system's hardware can be just as much a challenge. Therefore, we should prepare you for further exploration in the hardware domain with an explanation of the built-in electronic interfaces.

#### **PLUG-IN CARTRIDGE**

The ROM PAC Cartridge, even though it can be plugged in and out, is just an extension of the computer's main memory; therefore, it does not qualify as an I/O interface and we shall say no more about it.

#### **KEYBOARD**

Your keyboard is definitely an I/O device. Specifically, it is an input device. However, it is totally dedicated to your communication with the Sorcerer and you cannot customize it, so enough said.

#### **VIDEO DISPLAY**

The video is also dedicated to your communication with Sorcerer but a certain degree of flexibility is desirable. A standard composite video signal is provided in the video connector at the back of Sorcerer for attachment to the display unit of your choice. The range of video display units varies from 5" to 23" with many popular sizes in between. Your choice is a toss-up between character size displayed and your eyesight.

#### **CASSETTE TAPE**

The cassette interface is really your first encounter with programmable I/O. You can connect a second tape drive and implement the computercontrolled motor on/off. As you recall, the simple cassette operation just entailed plugging the two cables provided to the MIC and EAR phono jacks for cassette recorder **#1** and manually pushing the play and record buttons. If automation is desired, Table 3 provides the programming data and command instructions and Table 4 provides the electrical connection information.

#### **LINE PRINTER**

Sorcerer has a Parallel Data Port, which we have not yet investigated. This data port is not essential to the normal operation of your Sorcerer, but you will need to know about it if you want to print your output on paper. When you add a hardcopy printer to your system, you will attach it to the left hand 25-pin connector at the rear of the Sorcerer; Table 2 provides the programming data and command instructions and Table 5 provides the electrical signal information.

#### **REMOTE TERMINALS**

The Sorcerer can be used as a smart terminal in applications where communication to another computer large or small is desired. This feat is accomplished with the serial I/O interface provided by the right hand 25-pin connector at the rear of Sorcerer. Attaching a data cable to this connector and either a modem or acoustic coupler enables you to transmit and receive information via telephone lines. The serial I/O is RS232 level compatible with data transfer rates of either 300 or 1200

baud. The baud rate is software selectable and the programming data and command instructions are provided in Table 1. The electrical signal information is described in Table 4.

#### **EXPANSION**

The slot at the rear of Sorcerer allows connection of the Exidy Expansion Unit. You will notice a 50 pin printed circuit edge connection on the main P.C. board. This is mated to a 50 pin edge connector and flat cable for connection to the S-100 bus translation card in the Exidy Expansion Unit.

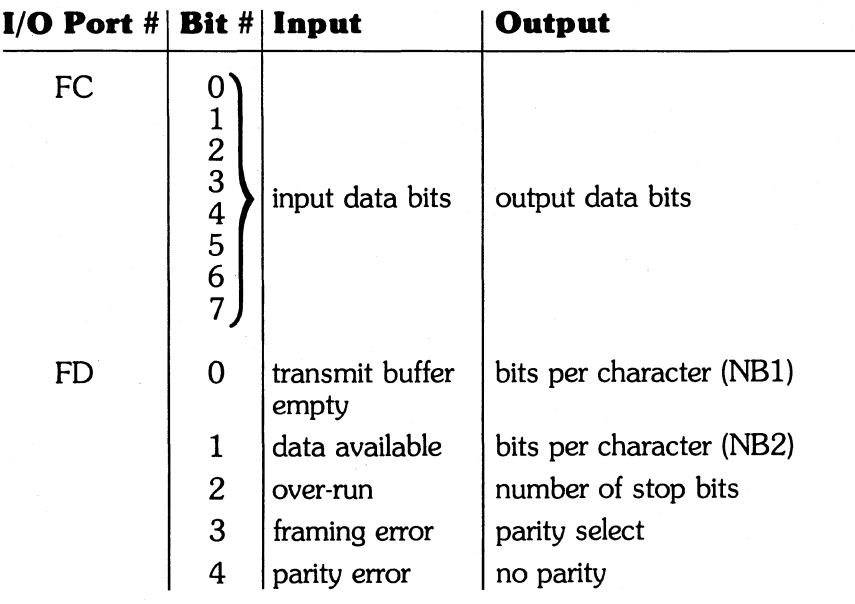

#### **Table 1. Serial Data Port Programming Assignment**

# **Table 2. Parallel Data Port Programming Assignment**

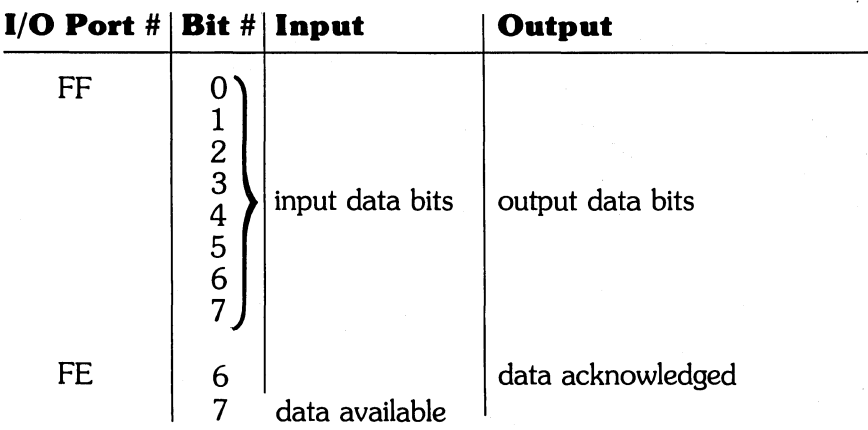

# **Table 3. Cassette Recorder Programming Format**

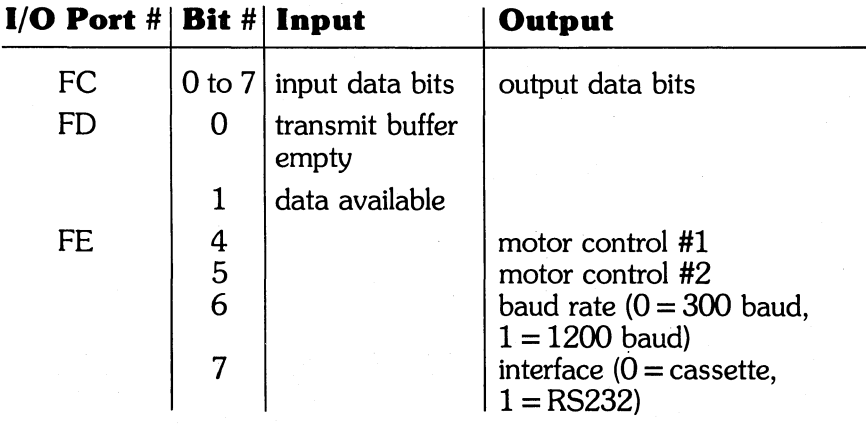

#### **Table 4.** Serial Interface **(Right Hand 25 Pin Connector)**

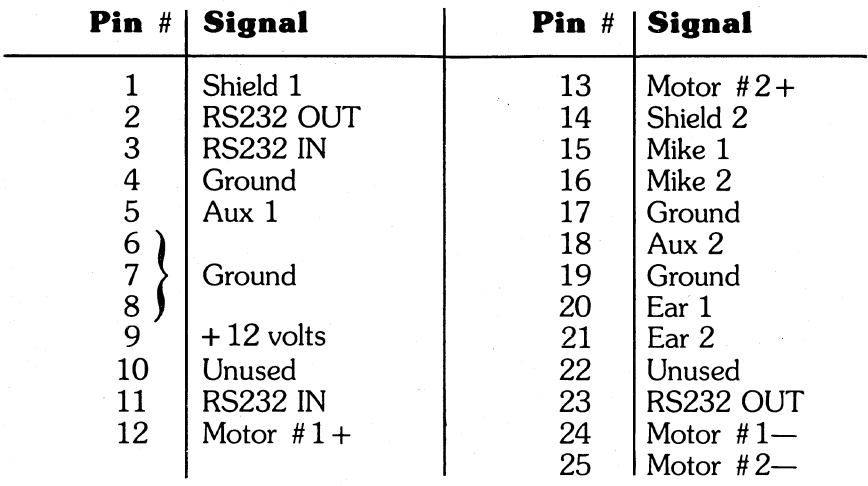

## **Table 5.** Parallel Interface **(Left Hand 25 Pin Connector)**

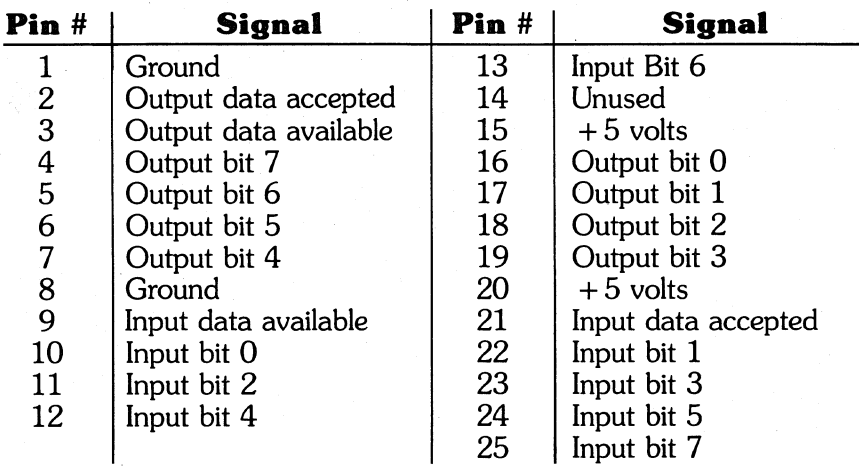

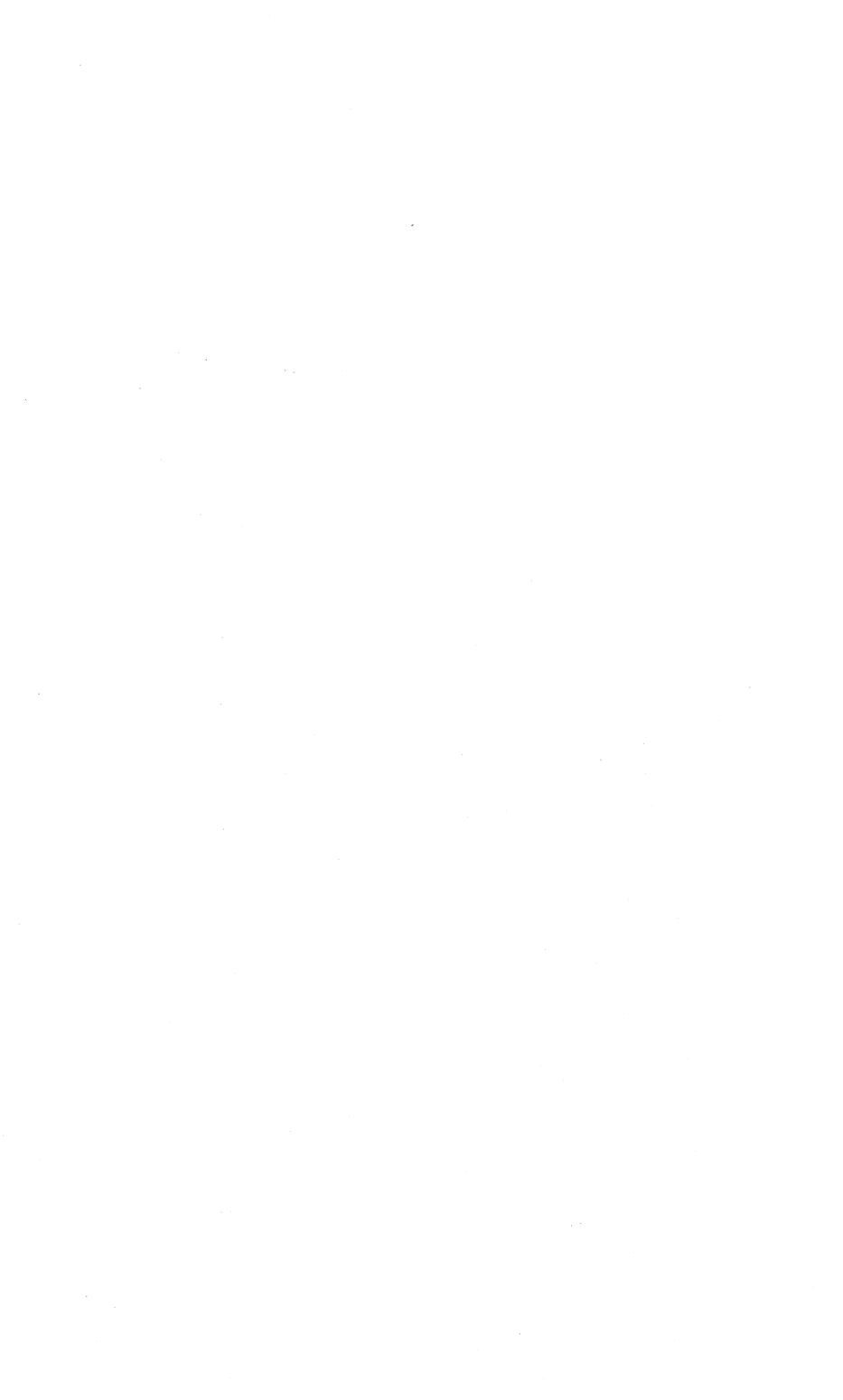

#### APPENDIX A

#### **SORCERER'S MEMORY MAP**

The Sorcerer will recognize up to 65536 different memory locations. These locations are given numbers from 0000 to FFFF hexadecimal (0 to 65535 decimal). Each memory location will contain one of the 256 hexadecimal numbers 00 to FF (0 to 255 decimal). If the Z80 CPU is instructed to read an address that is **not** connected to any RAM or ROM, it will usually assume the data is FF.

Figure 9 shows the functions served by each block of addresses. Column A shows the 8K Sorcerer with an 8K ROM PAC (such as Standard BASIC) inserted; the diagram is not to scale. Column B is the same as column A, but redrawn to approximate scale.

Columns C and D show alternative configurations. The lower portions show the addresses of internal RAM in the 16K and 32K Sorcerers, while the upper portions show the addresses of the 4K and 16K ROM PACs.

The unassigned addresses between the top of internal RAM and the bottom of the ROM PAC can be given to the S-100 Expansion Unit. If the ROM PAC is unplugged, its address space is also available to the S-1OO unit.

The Monitor stack, consisting of the Monitor RAM and the stack proper, is shown at the top of the internal RAM, the position it usually takes at power-on or reset (see Relocating the Monitor Stack, for details). But, note that if a block of expansion memory is assigned immediately above internal RAM, the stack will go to the top of that block.

#### Example:

In the 16K Sorcerer at power-on or reset, the Monitor stack occupies addresses 3F50 to 3FFF. If 4K of memory (1000 Hex. addresses) is added to the Expansion Unit and assigned addresses 4000 through 4FFF, the Monitor stack will occupy 4F50 through 4FFF at power on. However, if the new memory is assigned to 5000 through 5FFF, the stack will remain 3F50 to 3FFF.

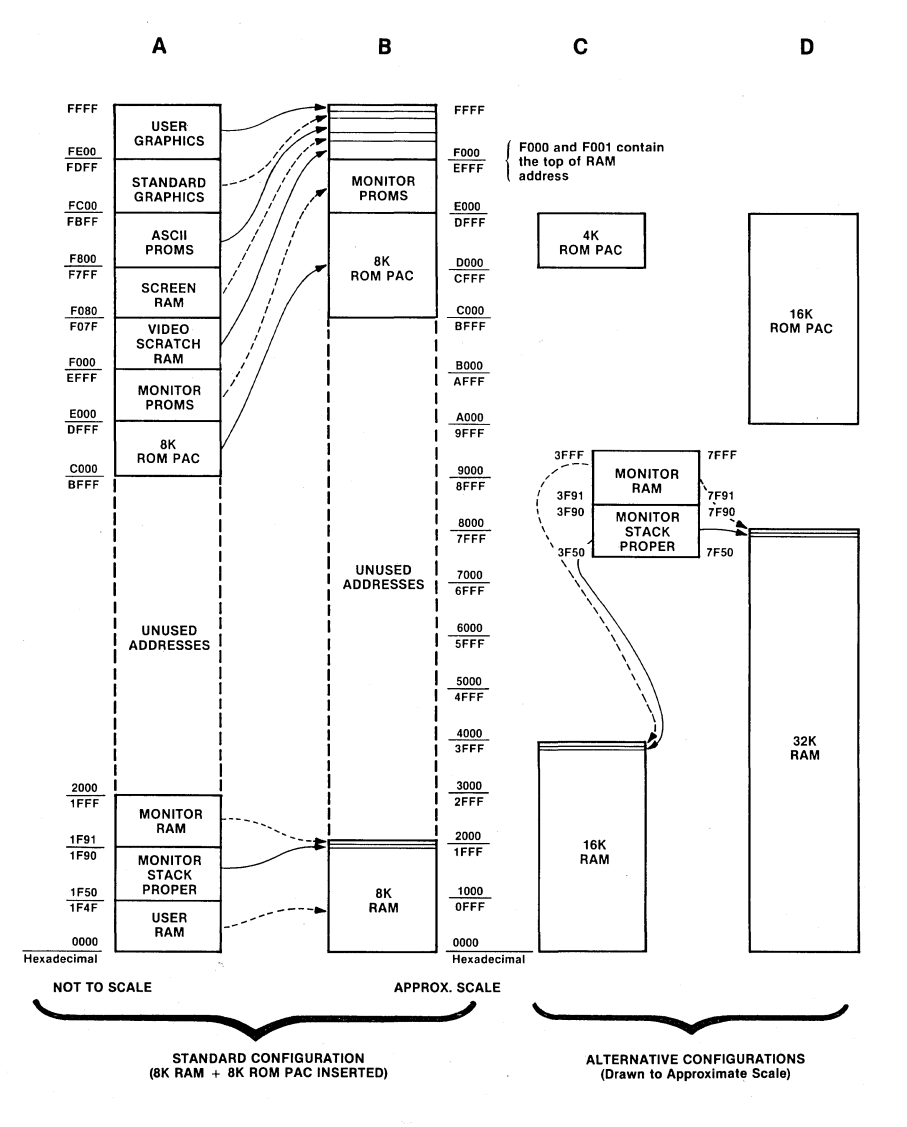

#### **Figure 9. Sorcerer Memory Map**

52

Every character (alphanumeric, graphic, or user-defined) is printed on the screen as an 8 x 8 array of dots. Each dot can be either ON (a white spot on the screen) or OFF (a dark spot). The exact shape of the character depends on which dots are turned on, and which are turned off.

Each row of the character is stored in the Sorcerer's character generator, in a separate memory address, with each dot of the row stored as one bit of that address. A 0 bit means OFF, and a I bit means ON.

To write a character onto the Sorcerer's screen, put its ASCII number into the screen RAM. The exact address you use will determine where the character will appear on the screen. The ASCII number directs the Sorcerer to eight successive addresses in the RAM or ROM character generator. These addresses store the eight lines of the character's dot matrix.

Each text line on screen is 64 characters long (40 hexadecimal), and there are 30 lines in all (IE hexadecimal). The first address in screen RAM (F080) is for the upper left comer of the screen. The next address (F081) is for the second place on the first text line, and so on to the end of the line (FOBF). The pattern continues with the first place on the second line (FOCO) and so forth. The last address (F7FF) is for the lower right comer of the screen.

### **APPENDIX B**

#### **Z80 MICROPROCESSOR INSTRUCTION SET** . .

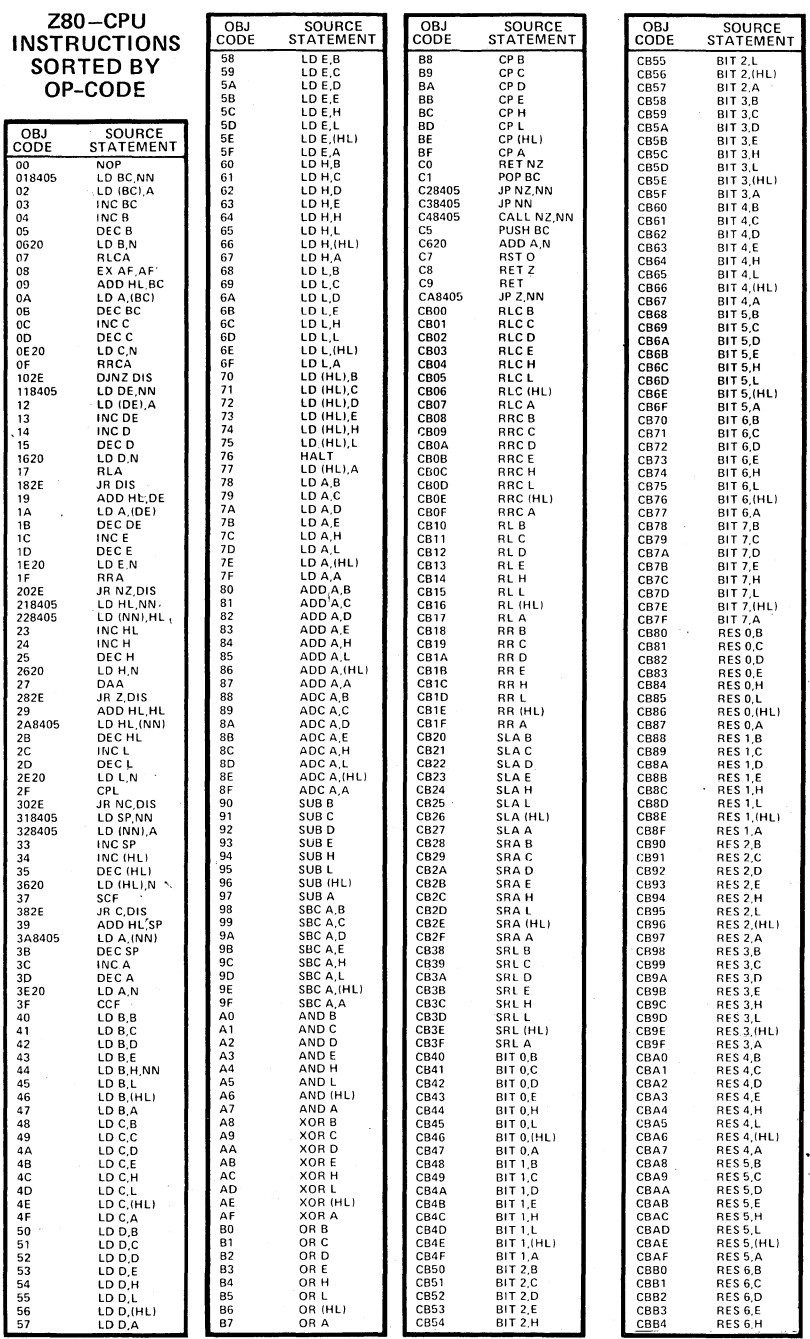

 $\mathcal{L}$ 

54

 $\mathcal{L}^{(2)}(\mathbb{R}^n)$  ,  $\mathcal{L}^{(2)}(\mathbb{R}^n)$ 

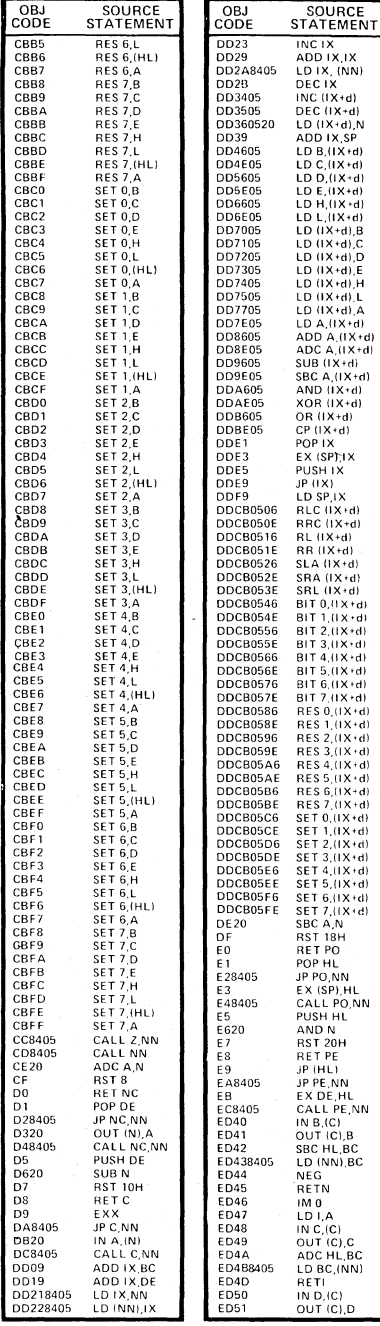

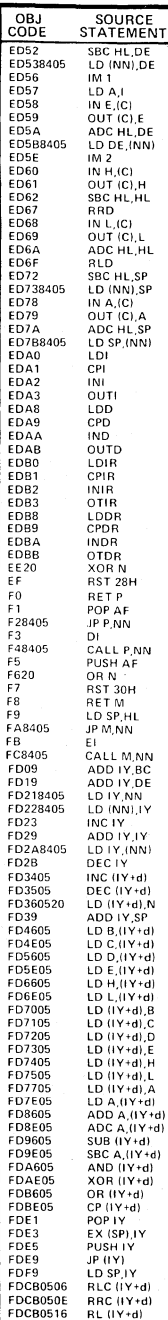

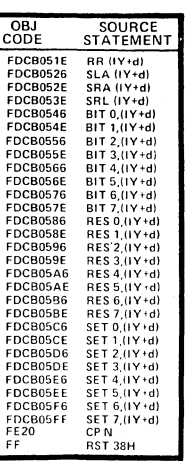

ı,

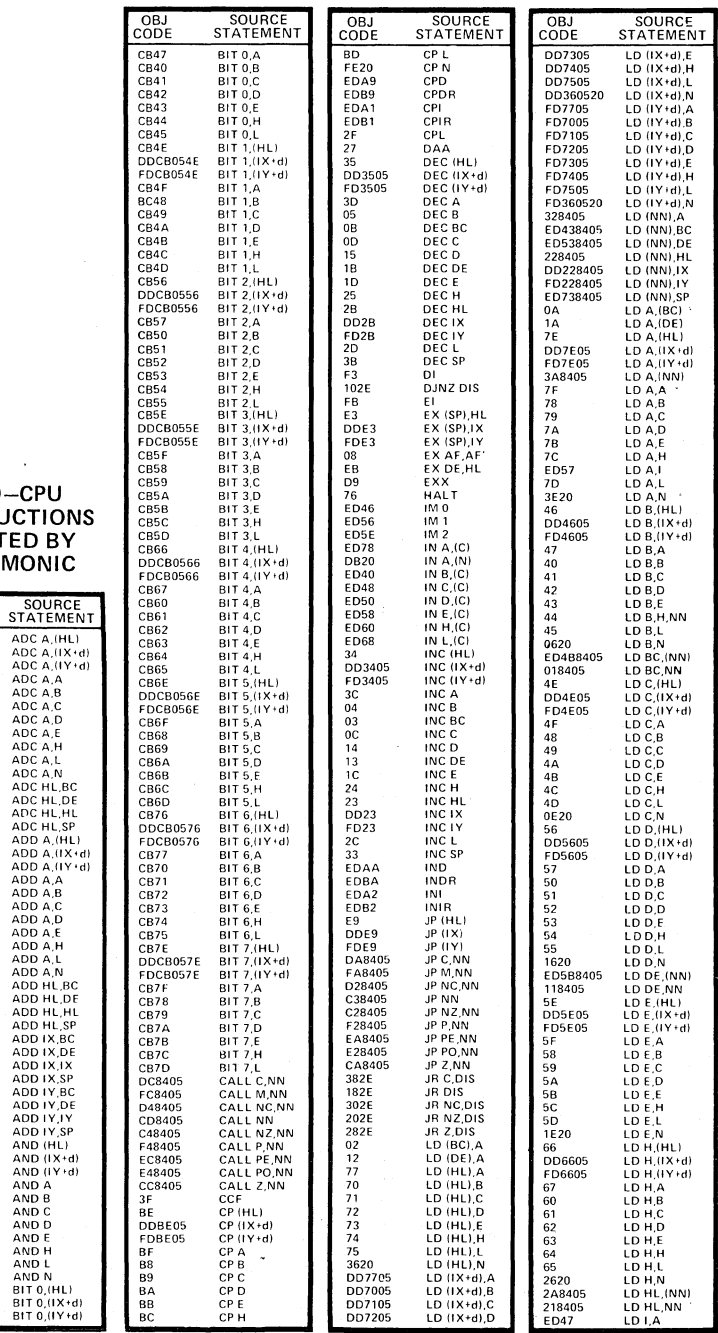

Z80<br>INSTRL<br>INSTRI<br>MNEI

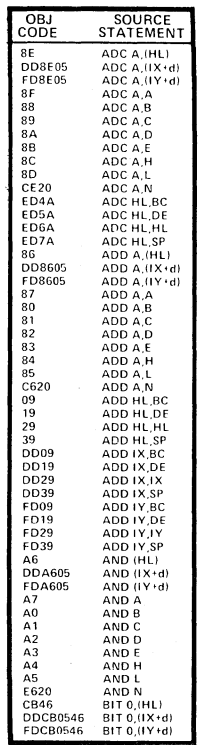

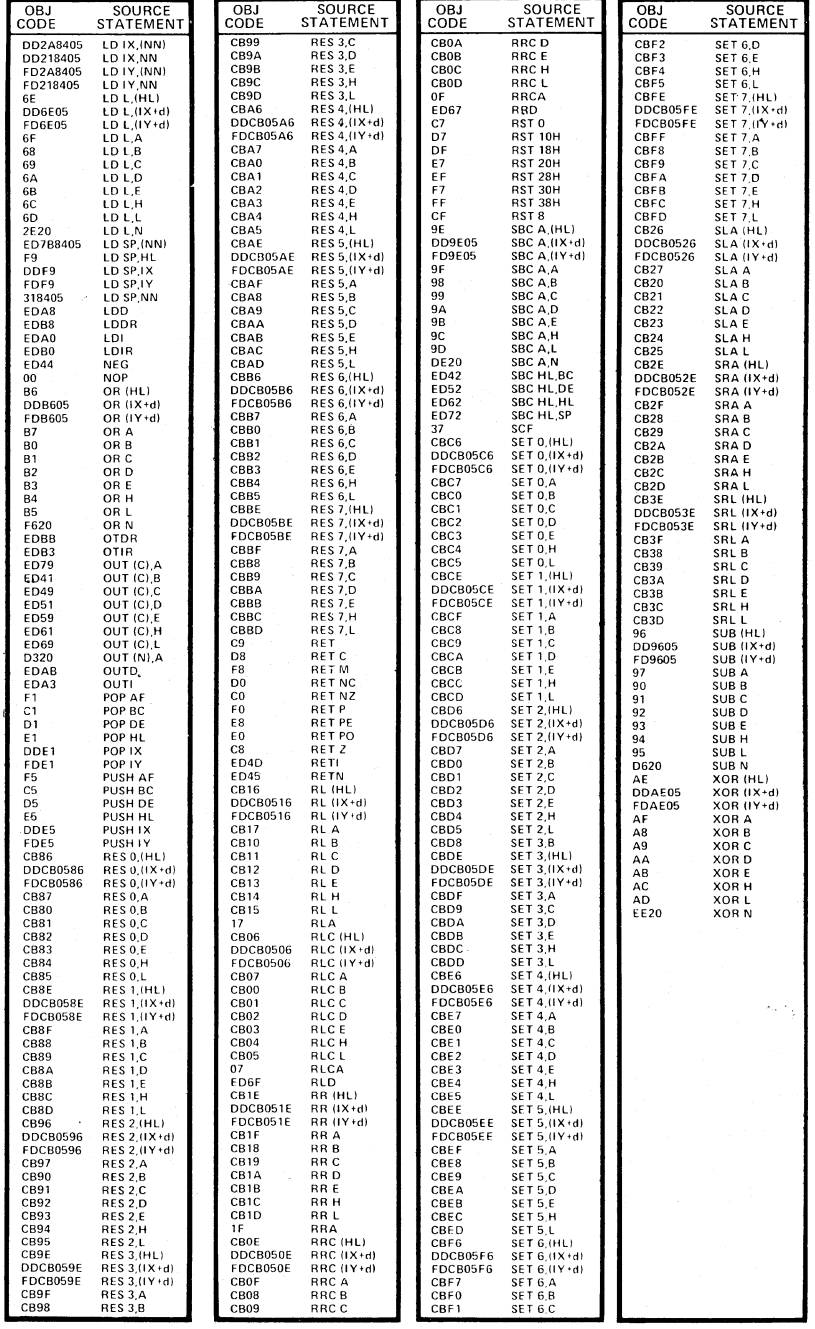

#### **APPENDIX C**

#### **HARDWARE EXPANSION (S-IOO Bus)**

By now you have become familiar with the Sorcerer and have begun exploring its software. You will also want to investigate the many available hardware options. We will mention a few of these, to give you an idea of what is available.

#### **Exidy S-IOO Expansion Unit**

To keep your Sorcerer up to date in the ever changing world of microcomputers, EXidyoffers an S-lOO Expansion Unit. Over 300 manufacturers produce S-lOO devices ranging from floppy disk units to music synthesizers to color graphics boards; these are all available to the Sorcerer through the Expansion Unit. Our S-lOO unit plugs right into the Sorcerer's 50-pin edge connector. It has its own 12 amp power supply and a mother board with six slots (2 amps per slot). The units can be daisy-chained if more slots are needed.

The S-lOO Expansion Unit will support devices which do Direct Memory Access (DMA). S-lOO plug-in cards are assigned to blocks of memory addresses or to 280 I/O ports by means of jumper pads or DIP switches built into the cards. The Expansion Unit bus control circuits allow you to assign an 5-100 card to any block of addresses or I/O port not currently used by the Sorcerer.

#### **Exidy I/O Expansion Kit (not needed with the Exidy S-IOO Expansion Unit)**

The I/O Expansion Kit contains an 5-100 interface card and a cable which attaches the card to the Sorcerer's 50-pin edge connector. The interface card has the same bus controllers and buffers as the Exidy 5-100 Expansion Unit; it fits into any other S-lOO mother board and allows the Sorcerer to control the bus.

#### **Sorcerer Memory Expansion Kit**

This kit conains eight 16K RAMs - enough to increase the Sorcerer's internal memory from 8K to 16K, or from 16K to 32K. To increase memory from 8K to 32K, two kits are needed.

# **Exidy Dual Disk Drive**

Our dual disk unit has all the capacity of an 8-inch floppy in a  $5\frac{1}{4}$  inch format. The drive is quad-density with 630,000 bytes on line, easily expandable to over a million bytes. Each drive has 77 tracks of 16 sectors, with 256 bytes per sector, for a total of 315K bytes per drive. Track-totrack positioning time is only 30 milliseconds, and the data transfer rate is 250,000 baud.

The Exidy Dual Disk Drive contains an S-l00 controller card, cables, documentation, Disk Operating System software, an Extended Disk BASIC, and an Assembler.

## **Exidy Line Printer**

The Exidy Line Printer prints five-by-seven dot matrix characters with a throughput of up to 90 lines per minute, in formats of 80 to 132 columns; vertical spacing is six lines per inch. Paper tractors on each side of the carriage provide positive feed. The printer takes a cartridge ribbon, so ribbon changes are clean and simple.

# **Exidy Graphic Printer**

The Exidy EX-820 Graphics Printer prints graphics or standard ASCII characters on five-inch wide electrosensitive paper. Three character sizes (80, 40, and 20 columns) and three graphic resolutions (512, 256, and 128 dots) are software selectable. Software commands also shift the printer between the graphic and alphanumeric modes and between standard and reverse printing.

The graphics printer accepts serial or parallel data at 300 or 1200 baud (jumper selectable). Data cables are not included.

# **APPENDIX D GLOSSARY OF TERMS**

A glossary of computer buzz words will help you understand some of the text you will encounter on your personal computing venture.

**ASCII** - Acronym for American Standard Code of Information Interchange. Refers to computer industry standardization of computer binary representation of letters, numbers, symbols and certain control characters, so that information can easily be transferred from one computer or peripheral device to another.

**Assembler** - Large machine-language program that translates human coded instructions into binary information the computer can use. Assembly Language instructions are abbreviated English commands (called mnemonic codes) that can be easily memorized and written by the computer user. Assembly Language programming is fast and concise but somewhat cryptic to read.

**Banked Memory** - A method of enlarging the usual 64K RAM memory space addressable by 8-bit microprocessors to a much larger range, usually  $\frac{1}{2}$  to 1 megabyte. To avoid addressing confusion, boards above 64K are switched on only when needed by software control.

**Baud** - A term used to define the signalling speed of information in a computer (typically relating to input and output). It is the number of bits of info per second.

**Binary** - The two-digit (bit) number system based on 0 and 1. Gates are electronic circuits that are either on or off; these two states can represent the binary bits 0 and 1.

**Bit**  $-$  A binary digit (0 or 1).

**Bootstrap** - A method by which a computer awakens to full awareness once it is turned on. Usually refers to PROM software that initiates this awakening.

**Bubble Memory** - Computer memory that does not forget what it knows, even when the power is shut off. Bubble memory is mid-way in price and speed between PROM and floppy disk.

**Bug** – An error in the hardware **or** software of a computer.

**Bus** - A power or communication line used in common by many parts of a computer. The S-l00 Bus is 100 such parallel common communication lines, each of which is capable of carrying one bit or signal through the entire computer.

**Byte** - A string of eight binary bits.

**Call** – Any request by a user's program for executive action by the computer Monitor or Operating System.

**Central Processing Unit** - The nerve center of a computer; the network of electronic circuits that interprets programs and tells a computer how to carry them out.

**Chip** – Computer jargon for the tiny silicon slices used to make electronic memories and other circuits. A single chip may have as many as 30,000 electronic parts!

**Circuit Board** - A rigid fiberglass or phenolic card upon which various electronic parts are mounted. Printed or etched copper tracks connect the various parts to one another.

**Clock** - The master timing circuit for a microprocessor that synchronizes all its operations. Some microprocessors have tuneable clocks so that its operational speed can be increased or decreased by the user for a particular application.

**Code** - See Program.

**Compiler** – A language translator program that condenses usercreated high-level language programs into something the computer can execute directly in its binary circuitry. See also Interpreter. Some compilers perform syntax abbreviation as an intermediate step and make use of an associated run-time program to perform the final translation of user program to executable binary code.

**CPM** - Acronym for Control Program Monitor. One of the most popular microcomputer operating systems.

**CPU** - See Central Processing Unit.

**CRT** — Acronym for Cathrode Ray Tube; a computer video display terminal (not suitable for ordinary TV reception).

**Cursor Control** - Ability to move a video display prompt character to any position on the screen, under either keyboard or software command.

**Data** - Information; often numerical information.

**Debug** — Correct errors.

**Digital Computer** - Calculates with discrete numerical information, as opposed to Analog Computer.

**Disk** - See Floppy Disk.

**Disk Drive** - Electromechanical mass storage unit.

**Diskette** - See Floppy Disk.

**DMA** – Direct Memory Access. A method by which data can be transferred between peripheral devices and internal memory without intervention by the central processor.

**DOS** - Disk Operating System. A sophisticated monitor capable of accessing, managing and servicing files and data stored on floppy and hard disk subsystems.

**Driver** – A software driver is a series of instructions the computer follows to reformat data for transfer to and from a particular peripheral device. The electrical and mechanical requirements are different from one kind of device to another and the software drivers are used to standardize the format of data between them and the central processor.

**Dumb Terminal** - A computer peripheral without any intelligence of its own. The sole function of the terminal is to translate between human visual symbols and keystrokes and the binary language of the computer.

**Dynamic Memory** - RAM memory that needs to be refreshed every few milliseconds. Most dynamic RAM boards have on-board refresh logic that relieves the central processor of this tedious task.

**Firmware** – Programming built into the computer to make its operation simpler for the user to understand. Firmware is usually supplied by the manufacturer stored in PROM memory units. See Monitor.

**Fixed Point** - A convention used to represent non-integer numbers in the computer.

**Floating Point** - A convention for representing non-integer numbers in the computer using scientific exponential notation.

**Floppy Disk**  $-$  A flexible plastic disk coated with the same magnetic material used to make recording tape. The disk stores computer information on fifty or more tracks around its surface.

**Flow Chart** – A diagram of geometric shapes connected by arrows that show the progression of a computer program. Flow charts are handy for developing complicated computer programs and illustrating how programs work.

**Foreground/Background** - A priority system through which current users' needs are serviced first and other tasks are completed more slowly.

**Gate** - A very simple electronic circuit that is always either **on** or **off.** Clusters of gates can manipulate binary numbers  $(0 =$  off;  $1 =$ on). They can also count, do arithmetic, make decisions and store binary numbers. Gates are the basic building blocks of computers.

**Handshaking** — Interaction between the central processor and peripheral devices. The devices report their status during data transfers so the processor knows when the operation is completed and more data can be transferred.

**Hard Copy** - The permanent printout of a program or its results produced by a printer connected to a computer.

**Hard Sector** - Magnetic floppy discs are divided into wedges called sectors which are physically marked by holes punched through the disc to indicate the various sectors. Soft sectoring is a method of determining position of data on the disc by software calculations rather than physical monitoring of the disc.

**Hardware** – The circuit boards and electronic parts inside a computer.

**Hexadecimal** - A number system based on powers of 16, and having sixteen digits usually numbered 0 thru 9 and then A thru F. Decimal 178 is represented as B2 in hexadecimal notation. Note that an 8-bit byte can be expressed in two hexadecimal digits.

**Input** - The means by which data is entered into a computer. Often a keyboard.

**Instruction** - A statement or command that tells a computer what to do.

**Integer** – A whole number, positive, negative, or zero.

**Interface**  $-$  A circuit that controls the flow and format of data between the central processor and peripheral devices.

**Interpreter** — The program stored inside a computer that converts BASIC statements into the computer's machine language.

**Interrupt** - A signal that interrupts a running program so that some other task can be performed. Sometimes interrupts are given priorities so that the central processor will suspend its current task only if the priority is great enough for immediate execution.

**I/O** - Input/Ouptut of information in a computer system.

 $K -$  Short for **kilo** meaning thousand. Used to designate memory capacity; thus a 4K memory has approximately 4,000 storeage elements.

**Keyboard** - A typewriter-like panel of switches and keys used to enter programs and data into a computer.

**Language** - A system of programming instructions easily understood by both the programmer and the computer. A programming language has rules of syntax, which must be followed when writing instructions to the computer. These instructions are translated into machine language instructions, which are sequences of binary numbers and are based on the microprocessor's internal circuitry. Since the circuitry varies from one microprocessor to another, the binary codes are frequently incompatible. The solution to this problem is the *higher level language,* such as BASIC. With minor variations, a BASIC program written for one computer is understandable to another. This makes it easier for people to share their programing efforts with others.

#### **Line Printer** — See Hard Copy.

**Linking Loader** — An executive program which connects different program segments so they may be run in the computer as one unit. A useful piece of software that makes subtasks easily available to a main task.

**Macro-Assembler** - An Assembler that allows the user to create and define new computer instructions (called macros).

**Mainframe** - The box with power supply, motherboard and (optional) front panel, into which various printed circuit boards may be plugged.

**Megabyte** - A million keystrokes; a million characters.

**Memory** — Any of the many devices (ROMs, RAMs, floppy disks, magnetic tapes, etc.) that store computer programs and data.

**MHz** - Megahertz. One Hertz equals one cycle per second. Notation for the frequency or clock speed of various integrated circuits, e.g., the 8080A operates at 2 MHz and the Z-80 at 4 MHz.

**Microprocessor** - The central processing unit of a computer assembled on a single silicon chip.

**Microcomputer** - A computer made by combining a microprocessor with some memory. Microcomputers are small in size, not performance.

**Modem** - Electronic equipment hard-wired into a telephone line to facilitate connection and disconnection between a computer and remote peripherals.

**Monitor** – A small package of software usually stored on PROMs that gives the computer a fundamental interactive intelligence. The Monitor usually contains software routines and I/O drivers needed by the user to operate the. system. The Monitor is a kind of executive secretary for the user. It tells the computer how and where to acquire the programs and data, where to store them, and how to run them.

**Motherboard** — The central communications bus line. The spinal cord of a microcomputer.

**NRZ** - Non Return to Zero, one of several methods for coding digital information on magnetic tape.

**Operating System** - A sophisticated monitor often found with floppy disc systems.

**Output** – The means by which data leaves a computer. Often a television monitor or printer.

**Paper Tape** - A narrow ribbon of paper which contains computer data in the form of punched holes. A hole indicates the bit 1; no hole indicates the bit O. Paper tape is sometimes used to enter programs into a computer.

**Parallel** - A type of interface in which all bits of data in a given byte are transferred simultaneously, using a separate data line for each bit.

**Parity Bits** - Used to ensure integrity of data transmitted along communications lines.

**Peripheral** – An accessory which can be added to a computer to increase its capability and usefulness (a floppy disk, paper tape unit, etc.)

**Personal Computer** - An economical microcomputer designed for use by small businesses, schools and computer hobbyists.

**Port** – The physical communication line between the central processor and a peripheral. Each port has a numerical address that the processor uses in communicating through it. 8080/Z-80 microprocessors can address up to 256 input and 256 output ports.

**Printed Circuit** - Electrical connections of solder traces between components on an epoxy board material.

**Printer**  $-$  A computer output mechanism that delivers hard copy data.

**Program**  $-$  The list of instructions or statements that tells a computer what to do.

**Program Cartridge** - Read Only Memory on a printed circuit board enclosed in a cartridge case.

**Programmer** – A person who writes programs. Usually a professional.

**PROM** - Programmable Read Only Memory. This is computer memory which does not forget what it knows, even when the power is shut off. Some kinds of PROM can be erased and reused: EPROMs, or Erasable PROMs. PROMs are a convenient way for the user to design his own operating system software and other tailor-made monitor routines.

**Prompt** - A character displayed by a computer as a signal that it expects a response.

**RAM** - (Random Access Memory) A temporary memory, i.e., one in which data can be stored so long as power is applied. RAMs store the data that's typed into the keyboard of a microcomputer.

**Real-Time Clock** – A piece of hardware which interrupts the processor at fixed time intervals to synchronize the operations of the computer with events occurring in the outside world, often involving man/computer interaction.

**Reentrant Code** - Assembler-generated machine language programs that may be shared simultaneously by any number of users.

**Refresh** - A signal sent to dynamic RAM every few milliseconds to help it remember data.

**Relocatable Code** - Assembler-generated machine language programs that may be placed anywhere in available computer memory for execution. Relocatable code makes life easier for the small system user who does not possess a full complement of memory boards.

**ROM** - (**Read Only Memory**) A permanent memory, i.e., one in which data is stored permanently whether or not electrical power is applied.

**ROM PACTM** — Read Only Memory programmed and packaged on a printed circuit card inside a plastic cartridge.

**RS232** - An industry-wide standard protocol for serial communication between computers and peripheral devices.

**Serial** – A type of interface in which all the bits of data in a given byte are lined up sequentially (usually with start, stop and parity-error checking bits at the head and tail of the byte) for transfer along one data line.

**Smart Terminal** — A computer peripheral capable of computing functions on its own. Smart terminals can usually be switched on command to dumb terminal mode for conversation with larger computers.

**Software** – Computer programs written on paper or stored on magnetic tape or a floppy disk.

**Standard BASIC** - A set of easy English word instructions used to program a microcomputer.

**Statement** - A single line of a computer program containing a single instruction like PRINT, LET, RUN, etc.

**Static Memory** - RAM memory that holds information with high reliability as long as power is applied. More expensive than dynamic RAM.

**String** — A group of data elements (usually ASCII characters) stored in sequential memory locations and treated as one unit for I/O operations, text editing and other program manipulations.

**System** – A complete, integrated and functional computer made up of various hardware components linked harmoniously together and unified by software-programmed intelligence.

**Telecommunications** - Communication between computers and peripheral devices over telephone lines.

**Terminal** - An input device such as a keyboard; an output device such as a printer or TV monitor; or both.

**Timesharing**  $-$  A computer system that seems to be performing multiple tasks for a number of users simultaneously. In actuality, the processor is working for only one user at any particular moment, but has been programmed to remember what each user was doing last.

**Turn-key**  $-$  A computer system ready to perform all tasks the moment you tum it on. Business and accounting software is frequently supplied in ready-to-run form on such a system.

**User's Group** - An informal or formal association of persons who own or operate similar or identical computing equipment. User's groups are usually formed to exchange programs and other helpful information.

**Vectored Interrupt** - A procedure by which interrupts force the central processor to transfer program control to a particular pre-stored routine that handles and processes the interrupt.

**Virtual Memory** - A method by which maxi- and minicomputers appear to the user to have unlimited RAM memory resources. Hard disk storage space is used to extend the mainframe RAM through sophisticated operating system program segmentation techniques.

# **APPENDIX E ASCII CHARACTER CODE**

ASCII stands for American Standard Code for Information Exchange.

# **Decimal and Hexadecimal Designations of the<br>Standard Characters**

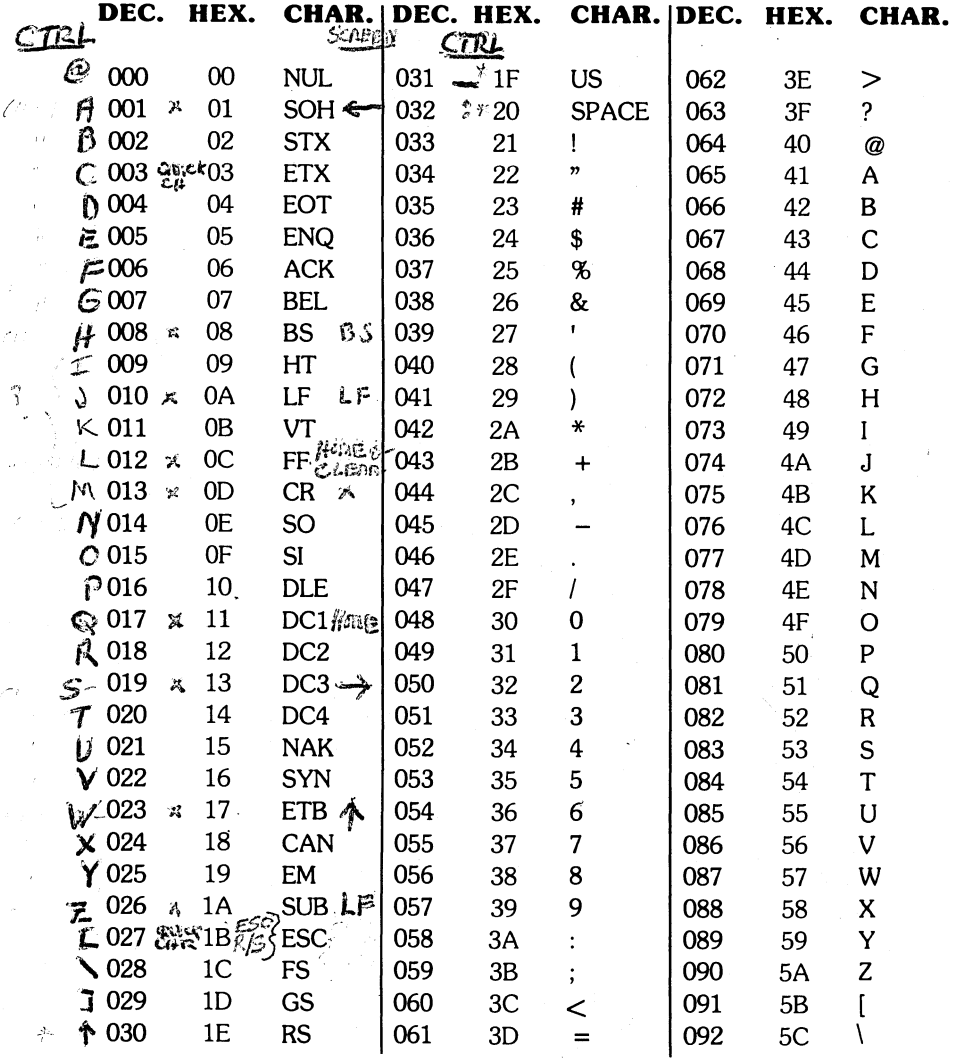

I May to off by one

70
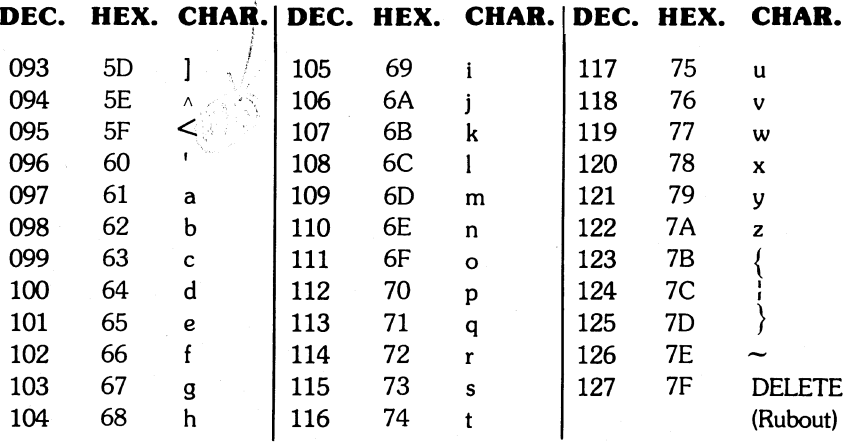

with the first deal

# **Standard Abbreviations for ASCII characters 0 through 31** (00 through 1F Hex.)

 $FF = Form Feed$  $ACK = Acknowledge$  $BELL = Bell$  $FS = Form$  Separator  $BS = Backspace$  $GS = Group Separator$  $CAN = C$  $HT = Horizontal Tab$  $CR =$  Carriage Return  $LF = Line Feed$  $DC1 = Direct Control 1, H\omega M\epsilon$ NAK = Negative Acknowledge  $DC2$  = Direct Control 2  $NUL = Null$  $DC3 = Direct Control 3$  $\Rightarrow$  RS = Record Separator  $SI = Shift In$   $*$  $DC4$  = Direct Control 4 SO = Shift Out  $*$ DLE Data Link Escape  $EM = End of Medium$  $SOH =$  Start of Heading  $\leq$  $STX = Start Text$  $ENQ =$  Enquiry  $EOT = End Of Transmission$  $, L E$  $SUB = Substitute$  $\text{ESC} = \text{Escale}$  $SYN =$  Synchronous Idle  $ETB = End$  Transmission Block $\hat{T}US =$  Unit Separator  $VT = Vertical Tab$  $ETX = End Text$ \* To get out a) Depress Rum/Stop > 3 sec.<br>e) Depress C, O <C2><br>e) Depress C, O <C2><br>e) Depress R1S, CLEAR <CA2<br>e) Depress CTAL O

# ~ .. ~. Q&~~&lQ&lQ£MMi&WQ£MMM&Q~Q~&~l(~~Q&lQlQlQ\_&~:l.·· i~~ **LIMITED WARRANTY**

EXIDY warrants to the registered owner for a period of 90 days from the date of purchase that the computer components described herein shall be free from defects in material and workmanship under normal use and service. This warranty shall be void if the computer enclosure is opened or if the unit is altered or  $\sum$  in the status of the computer encosine is opened of it the difficult Service Information. (Refer to A GUIDED  $\sum$  routlined as outlined in Customer's sole and exclusive em snall be free from<br>nd service. This war-<br>f the unit is altered or<br>Refer to A GUIDED<br>'s sole and exclusive TOUR OF PERSONAL COMPUTING, p. 5.) Customer's sole and exclusive remedy in the event of defect is expressly limited to the correction of the defect  $\sum_{i=1}^{\infty}$  by adjustment, repair or replacement at EXIDY's election and there shall be no  $\sum_{i=1}^{\infty}$ FOOR OF PERSONAL COMPUTING, p. 5.) Customer's sole and exclusive<br>remedy in the event of defect is expressly limited to the correction of the defect<br>by adjustment, repair or replacement at EXIDY's election and there shall b statements regarding capacity, suitability for use, or performance of the equip-<br>ment, shall be deemed to be a warranty or representation by EXIDY, for any purpose, nor give rise to any liability or obligation of EXIDY what-so-ever.

**EXCEPT AS SPECIFICALLY PROVIDED IN THIS AGREE-**::::Si **MENT, THERE ARE NO OTHER WARRANTIES, EXPRESS** ~ OR IMPLIED, INCLUDING, BUT NOT LIMITED TO ANY IM-PLIED WARRANTIES OR MERCHANTABILITY OR<br>FITNESS FOR A PARTICULAR PURPOSE AND IN NO --=:: **FITNESS FOR A PARTICULAR PURPOSE AND IN NO** G -::: **EVENT SHALL EXIDY BE LIABLE** FOR LOSS **OF PROFITS** <sup>~</sup>:s **OR BENEFITS, INDIRECT, SPECIAL, CONSEQUENTIAL** <sup>~</sup> **OR OTHER SIMILAR DAMAGES ARISING OUT OF ANY BREACH OF THIS WARANTY OR OTHERWISE.** 

/J ))O~0°0o;)00°1°1"j081°~1ao)1J;jl1)J)l~~Jnao~~OoW0W~JJJJ0~

### **NOTICE**

## **ALL EXIDY SOFTWARE IS DISTRIBUTED ON AN "AS IS" BASIS WITHOUT WARRANTY**

**EXIDY shall have no liability or responsibility to customers or any other person or entity with respect to any liability, loss or damage caused or alleged to be caused directly or indirectly by computer**  equipment or software sold or distributed by **EXIDY**, including but not **limited to any interruption of services, loss of business or anticipatory**  profits or consequential damages resulting from the use or operation **of such computer or software.** 

# \$9.95

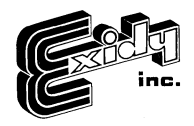

REORDER DP 5001